# Schieb Report

## Ausgabe 2019.22

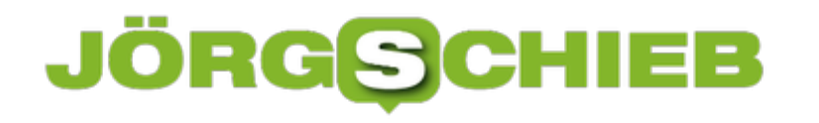

#### **Zensur angedroht: Die CDU und YouTube - kein DreamTeam**

Wie fragil auch Politik sein kann - selbst sogenannte "Volksparteien" -, das erleben wir gerade: Ein langes und ein kurzes YouTube-Video reichen, um eine Partei nahezu aus den Fugen zu heben. Und die Parteichefin zeigt ihr wahres Gesicht: Passt ihr was nicht, wird gleich mit Zensur gedroht. Etwas anderes ist es nicht, wenn man die freie Meinungsäußerung einfach so einschränken möchte. Es läuft eine Menge schief.

Die einen haben einen YouTube-Kanal, um ihre Meinung zu sagen. Die anderen Pressekonferenzen oder öffentliche Auftritte.

CDU-Chefin Annegret Kramp-Karrenbauer wählt in der Regel Kameras und öffentliche Auftritte. Mit YouTube hat sie es nicht so. Mit freier Meinungsäußerung offensichtlich auch nicht zumindest, sofern andere davon Gebrauch machen und/oder ihr der Inhalt schlicht nicht passt. Anders lassen sich [#AKK](https://twitter.com/akk)s Ausbrüche vor der Kamera und sogar auf Twitter nicht erklären. Sie möchte den Menschen den Mund verbieten. Vor der Wahl.

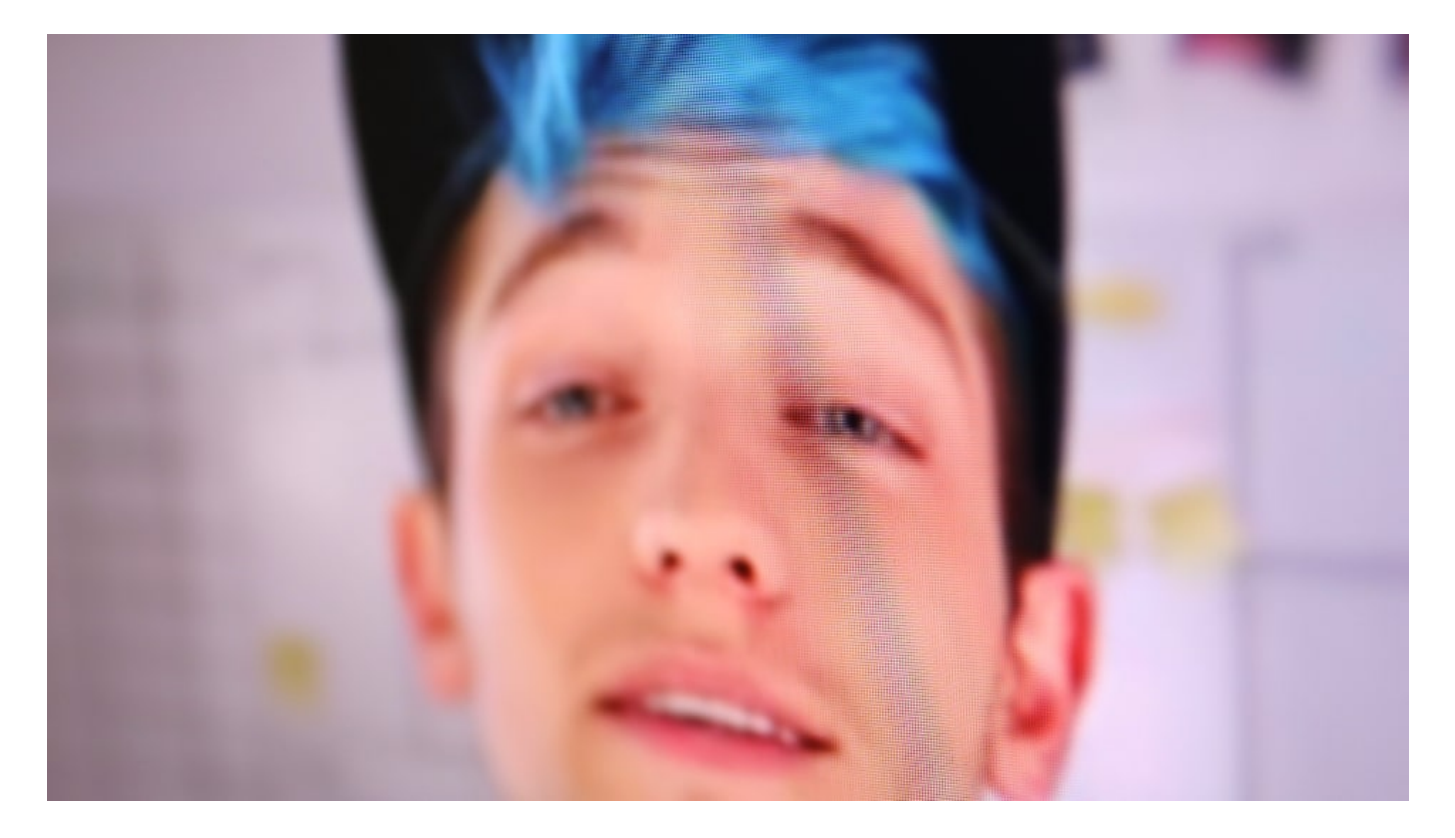

#### **Was wäre wenn ...**

Ich habe mich gefragt: Was wäre, wenn...? Hat die CDU-Chefin auch gemacht: "Was wäre eigentlich in diesem Lande los, wenn eine Reihe von 70 Zeitungsredaktionen zwei Tage vor der Wahl erklärt hätte, wir machen einen gemeinsamen Aufruf? Das wäre klare Meinungsmache vor der Wahl gewesen." Stimmt. Aber nicht verboten.

Aber weil wir gerade in der Was-wäre-wenn-Rhetorik sind: Was wäre, wenn sich zwei Tage vor der EU-Wahl 70 YouTuber zusammengetan und dazu aufgerufen hätten, die AfD nicht zu wählen?

Ebenso nicht den französischen Rassemblement National. Nicht die italienische Lega. PD. M5S. Ich bin sicher: AKK und Co. wären regelrecht entzückt gewesen. Sie hätten die freie politische Meinungsäußerung gefeiert - und den politischen Sachverstand der Jungen.

Aber wenn dieselben YouTuber unzufrieden sind mit den Herrschenden, dann wird rumgepöbelt. Annegret Kramp-Karrenbauer erweckt den Eindruck, als sei es hochgradig undemokratisch, nicht für die Regierungskoalition zu sein. Eine Gefährdung der Demokratie. Ja, schlimmer noch: Majestätsbeleidigung.

https://www.youtube.com/watch?v=MJOgBIzvrOk

#### **Es braucht einen Babelfisch, der zwischen Jugend und Politik dolmetscht**

Wundern darf sich der Großteil der politischen Kaste meiner Ansicht nach nicht. Denn seit Monaten braucht es einen Babelfisch - den aus dem Roman "Per Anhalter durch die Galaxis" bekannten Universalübersetzer - , um zwischen Politik und Jugend zu dolmetschen. Bei der EU-Urheberrechtsdebatte hat die Politik auf stur und arrogant geschaltet. Beim Klimawandel ebenso. Was erwartet Kramp-Karrenbauer denn? Ein Dankeschön von allen, die ignoriert werden? Nein, viele Menschen greifen zu den Mitteln, die ihnen zur Verfügung stehen - und nutzen sie. Das sind heute die Sozialen Medien.

In der Politik wird gelogen, betrogen, verfälscht, manipuliert, schöngeredet und generell ausgeteilt. Jeden Tag. Und wenn sich junge Menschen Gehör verschaffen, dann kündigt die CDU-Chefin an, man müsse sich "sehr offensiv" darüber unterhalten, ob so etwas in Zukunft geduldet werden könne. Widerspruch - wo kommen wir denn da hin? So kurz vor der Wahl. Wo doch eigentlich alles ruhig und fröhlich zugehen soll...

Man kann von dem Rezo-Video denken, was man möchte. Es gibt zweifellos eine Menge daran zu kritisieren und auszusetzen. Wer in dieser Hinsicht aber das Recht auf freie Meinungsäußerung einschränken will, offenbart sich - und zeigt eindrucksvoll, nichts, aber auch gar nichts verstanden zu haben.

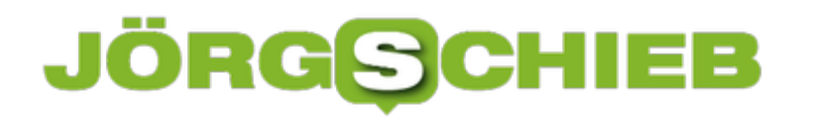

#### **1 Jahr DSGVO: Eine Bilanz**

**Genau vor einem Jahr ist die DSGVO in Kraft getreten. Das hat eine Menge Veränderungen gebracht: Mehr Datenschutzrechte für die Verbraucher - mehr Aufwand für Industrie und Onlinedienste. Manches hat sich gut entwickelt. Doch es gibt zweifellos noch eine Menge zu tun. Eine Bilanz.**

Ein Jahr Datenschutzgrundverordnung DSGVO: Die Verordnung mit dem sperrigen Namen hat eine Menge verändert. Teilweise zum Guten, teilweise zum Schlechten.

Vor genau einem Jahr hat die EU eine Verordnung auf den Weg gebracht, die uns Nutzern in Sachen Datenschutz deutlich mehr Rechte zubilligt. Sie soll uns stärken - gegen die Megakonzerne im Netz.

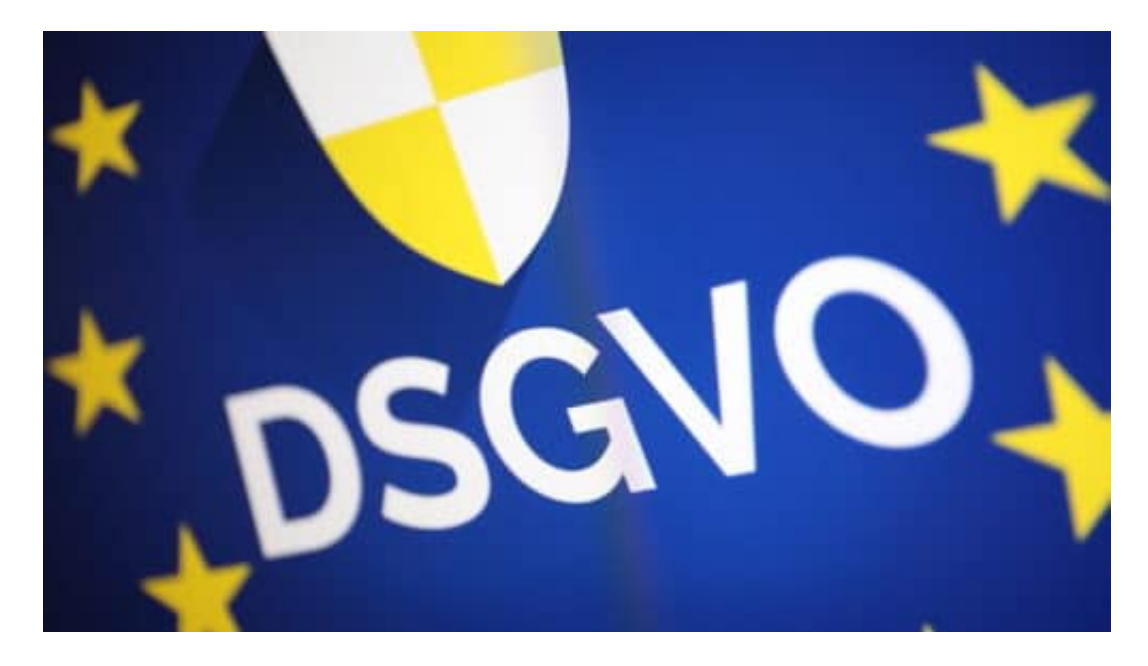

#### **Ziel teilweise erreicht**

Das Ziel ist - zumindest teilweise - erreicht. Selbst der Datenschutz-Django Facebook musste in Europa seine Geschäftspraktiken ändern. Geschmeidiger werden. Besser informieren. Öfter eine Genehmigung einholen, wenn Daten erhoben und gespeichert werden. Für mehr Transparenz sorgen. Das Erreichte ist zwar längst nicht der Idealzustand - aber besser als das, was wir vor der DSGVO hatten. Bei allen großen Onlinediensten, nicht nur bei Facebook.

Vieles ist durch die DSGVO für Konsumenten transparenter geworden. Der Nutzer hat tatsächlich mehr Möglichkeiten, Einfluss zu nehmen, wo Daten erhoben werden - und ob sie gespeichert bleiben dürfen. Allerdings hätte ich mir hier deutlich mehr Durchsetzungskraft gewünscht: Noch immer haben die Online-Konzerne zu viele Rechte. Sie können Daten bis zum Abwinken erheben - und durch KI durch den Algorithmen-Wolf drehen, bis es schmerzt. Wir bekommen es praktisch nicht mit.

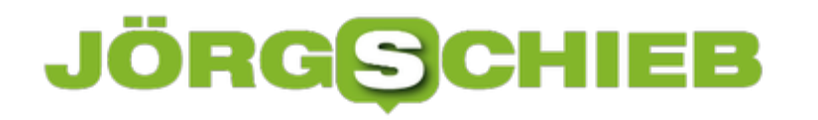

Weiteres Problem: Ungleiche Machtverhältnisse. Selbst Datenschützer können nur bedingt etwas unternehmen. Zwar sind saftige Strafen bis 50 Mio. EUR möglich - und werden teilweise auch ausgesprochen. Aber wenn Datenschutzbehörden beklagen, es sei mit dem wenigen Personal unmöglich, alles angemessen zu kontrollieren: Wie sollen sie dann ankommen gegen Konzerne wie Microsoft?

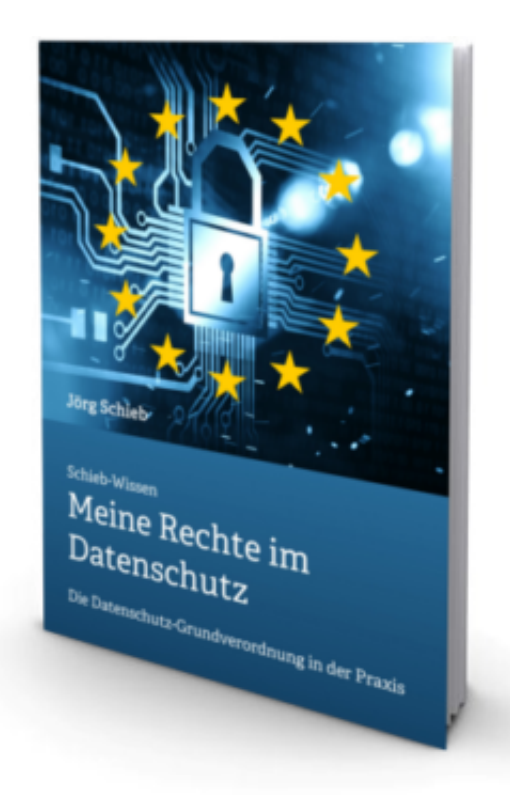

#### **Nutzer sollten noch mehr Rechte bekommen**

Auf der anderen Seite gibt es unbestreitbar auch eine Menge Kollateralschäden durch die DSGVO: All die Formulare, die wir ständig ausfüllen müssen, beim Arzt, in der Apotheke, beim Friseur oder im Sportverein. Lästig.

Hier wäre mehr Lässigkeit wünschenswert gewesen. Ein *immenser Aufwand in gewöhnlichen* Unternehmen. Und dann die Verunsicherungen im Privatbereich: Wann darf ich noch Fotos machen - von wem und wie? Wo darf ich sie veröffentlichen?

Dennoch: Selbst Apple-Chef Tim Cook outet sich als "DSGVO-Fan". Die befürchteten massenhaften Abmahnungen Unbescholtener hat es nicht gegeben.

Wir können der DSGVO also guten Gewissens zum Geburtstag gratulieren - und hoffen, dass sie weiser wird und mehr Durchsetzungskraft bekommt.

https://soundcloud.com/user-999041145/die-datenschutzgrundverordnung-dsgvo-kommentar

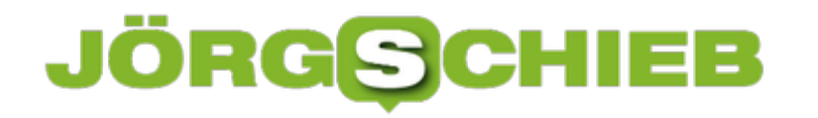

#### **CosmoTech Podcast | Episode 3: Was kann KI - und was nicht?**

Künstliche Intelligenz – kurz KI oder auch "Artificial Intelligence" (AI) genannt – ist auf dem Vormarsch. Überall finden wir KI. In den Sozialen Netzwerken soll sie aufräumen und für weniger Hasskommentare sorgen. In den Digitalen Assistenten wie Siri, Alexa und Co. soll sie unsere Fragen beantworten. Und in der Wirtschaft und Medizin soll sie knifflige Aufgaben lösen. Aber ist KI wirklich das, was sie verspricht: ein Allheilmittel? Im Cosmotech Podcasts gehen Dennis und ich dem Thema auf den Grund.

Für die meisten von uns ist "Künstliche Intelligenz" ja eher ein abstrakter Begriff. Schwierig einzuschätzen, was KI kann, wo die Grenzen von KI sind – und ob KI uns nicht vielleicht teilweise sogar mehr Probleme macht als löst. Darum haben Dennis und ich genauer hingeschaut – und erklären in unserem Podcast sehr ausführlich, wie KI angefangen hat, was KI kann und was nicht und warum "KI" eigentlich vom Begriff her eine Mogelpackung ist...

#### **Moment... Eine Mogelpackung? Wieso?**

Weil der Begriff "Intelligenz" falsche Erwartungen weckt. KI ist nicht intelligent. KI kann nicht kreativ sein, nicht empathisch, nicht emotional – aus einem einfachen Grund: Weil sich ein Computer nicht wirklich der Endlichkeit seiner Existenz bewusst sein kann. Wir Menschen schon. Das macht das Wesen von Intelligenz aus. Alles, was wir tun, hängt letztendlich davon ab. Bedingt Intelligenz. KI hat das nicht – und ist deshalb nicht "intelligent", sondern bestenfalls eine extrem schnelle und sehr effektive Entscheidungs-Maschine. Aber weil wir von "KI" sprechen, weckt das Erwartungen – die Maschine soll schlauer werden als wir Menschen.

Wir haben mit führenden Wissenschaftlern und Entwicklern gesprochen, die KI-Systeme entwickeln – bei Facebook. In der Zentrale in Paris werden KI-Systeme für die ganze Welt entwickelt. Was genau wird da gemacht?

**schieb.de** News von Jörg Schieb. https://www.schieb.de

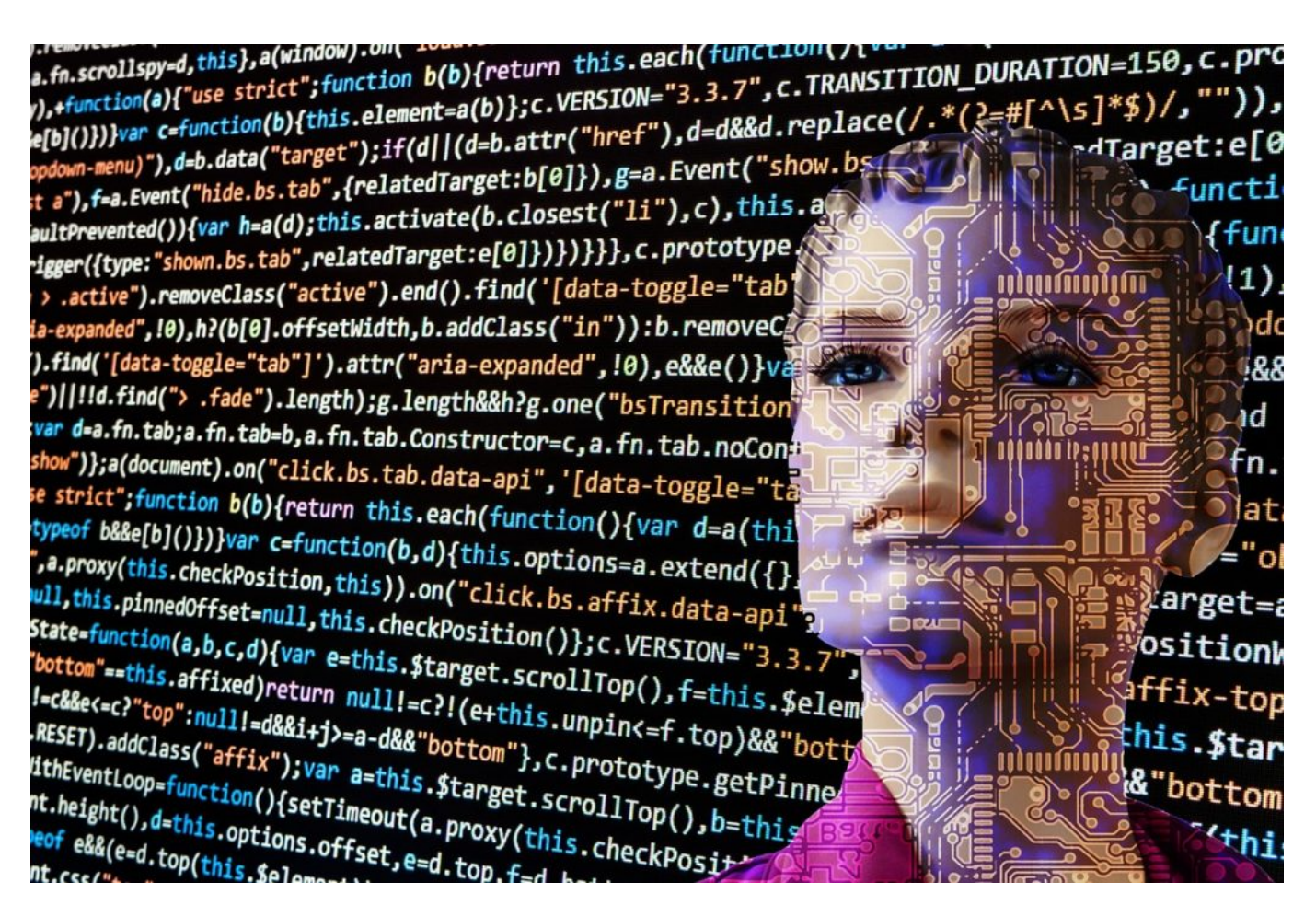

#### **Wie Facebook KI einsetzt**

Facebook ist einer der großen KI-Treiber. Das Unternehmen steckt sehr viel Geld in KI. Denn mit KI sollen drängende Probleme gelöst werden. KI soll Hasskommentare erkennen, Desinformation markieren, Wahlmanipulation verhindern und vieles andere mehr.

Aber KI wird die Probleme nie lösen können, jedenfalls nie zu 100%. Da sind sich sogar die Entwickler bei Facebook sicher. Chefentwickler Yann LeCun zum Beispiel antwortet Dennis auf die Frage, ob mit KI denn zum Beispiel das Ausspielen eines Live-Videos wie in Christchurch – wir erinnern uns: Im März hat ein Attentäter ein Live-Video auf Facebook gestartet und seine Mordserie live gestreamt – ob sich so etwas verhindern ließe: Nein!

LeCun denkt erst lange nach. Dann sagt er: Das wäre schwer. Nein, das wäre unmöglich, sagt der Chefentwickler von Facebook – und widerspricht damit im Grunde der Aussage von Facebook, derartiges würde sich nie wiederholen.

KI lässt sich verbessern und einsetzen, um zum Beispiel die weitere Verbreitung solcher abscheulichen Videos zu erschweren oder verhindern. Aber 100% Schutz kann KI nicht leisten.

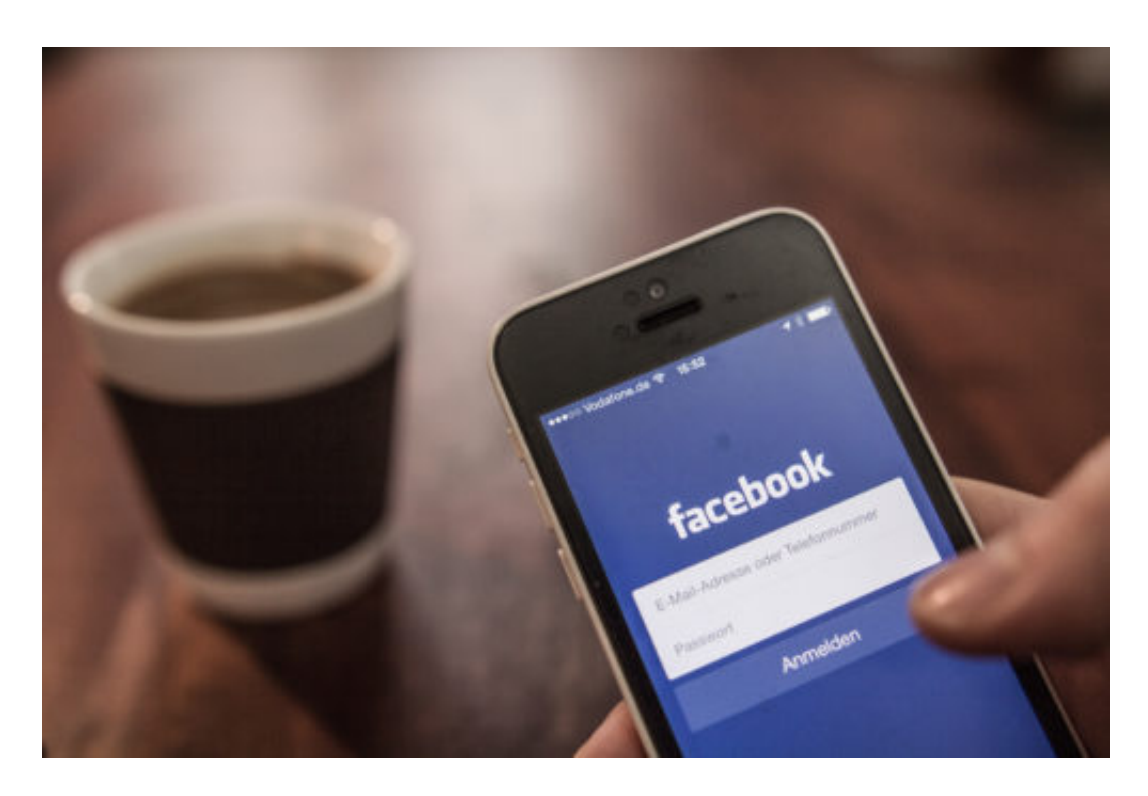

#### **Was sonst noch im Podcast zu hören ist**

Wir gehen zum Beispiel auch der Frage nach, auf welche Art und Weise KI lernt. Da gibt es unterschiedliche Methoden. Und auch unterschiedliche Schwierigkeiten, denn auch KI kann diskriminieren: Menschen mit dunkler Hautfarbe zB werden von KI-Systemen in autonomen Fahrzeugen schlechter erkannt auf der Straße als Menschen mit heller Hautfarbe. Ein riesiges Problem. Wir erläutern im Podcast die Hintergründe.

Hier gibt es den Podcast zum Download/im Abo

#### **JÖRGE CHIEB**

#### **Endlich die Riesen bändigen: Wir sollten keine Kartelle dulden**

**Im Internet herrschen mitunter Wildwest-Methoden: Wer zuerst kommt, mal zuerst - und es gilt das Recht des Stärkeren. Das ist natürlich nur deswegen möglich, weil die Politik kaum klare Grenzen zieht. Wir alle wollen natürlich keine überregulierte Welt. Aber eine regulierte. Da sollte auch die Zerschlagung von Unternehmen wie Facebook nicht tabi sein.**

Was haben Öl, Telefon und Internet gemeinsam? Richtig: Auf den ersten Blick nicht sonderlich viel. Bei genauerer Betrachtung aber dann durchaus. Denn Öl, Telefon und Internet haben ohne jeden Zweifel unsere Welt verändert. Das Öl hat Industrie und Mobilität angeheizt, das Telefon die Kommunikation auf ein neues Level gehoben – und das Internet, das hat bekanntlich so ziemlich alles auf den Kopf gestellt.

#### **Monopole schaden den Konsumenten**

Und nun kommt die Gemeinsamkeit: Die Pioniere in diesen Bereichen haben sich nicht nur dumm und dämlich verdient, sondern auch – mangels intelligenter Kontrolle und Regulierung – Monopole aufbauen können. Beim Öl war es die Standard Oil Company, die Rockefeller reicht gemacht hat. Das Unternehmen musste dann irgendwann aufgrund seiner ungeheuren Marktmacht zerschlagen werden. Beim Telefon lief es ganz ähnlich: AT&T konnte sich in den USA eine Monopolstellung erarbeiten – und wurde dann zerschlagen.

In beiden Fällen war das Aufbrechen der Monopole ohne jede Frage gut für die Konsumenten.

Im Internet gibt es solchen Überlegungen nicht. Dabei gibt es gleich mehrere Kandidaten, die monopolartige Strukturen entwickelt haben: Google (Suchdienste und Online-Werbemarkt), Facebook (Soziales Netzwerk und Kommunikation) sowie Amazon (Onlinehandel). Doch diesmal ist die Sache sogar schlimmer: Anders als früher wachsen die IT-Unternehmen nicht nur in ihrem Kerngeschäft, sondern wuchern in andere Branchen.

### IEE

**schieb.de** News von Jörg Schieb. https://www.schieb.de

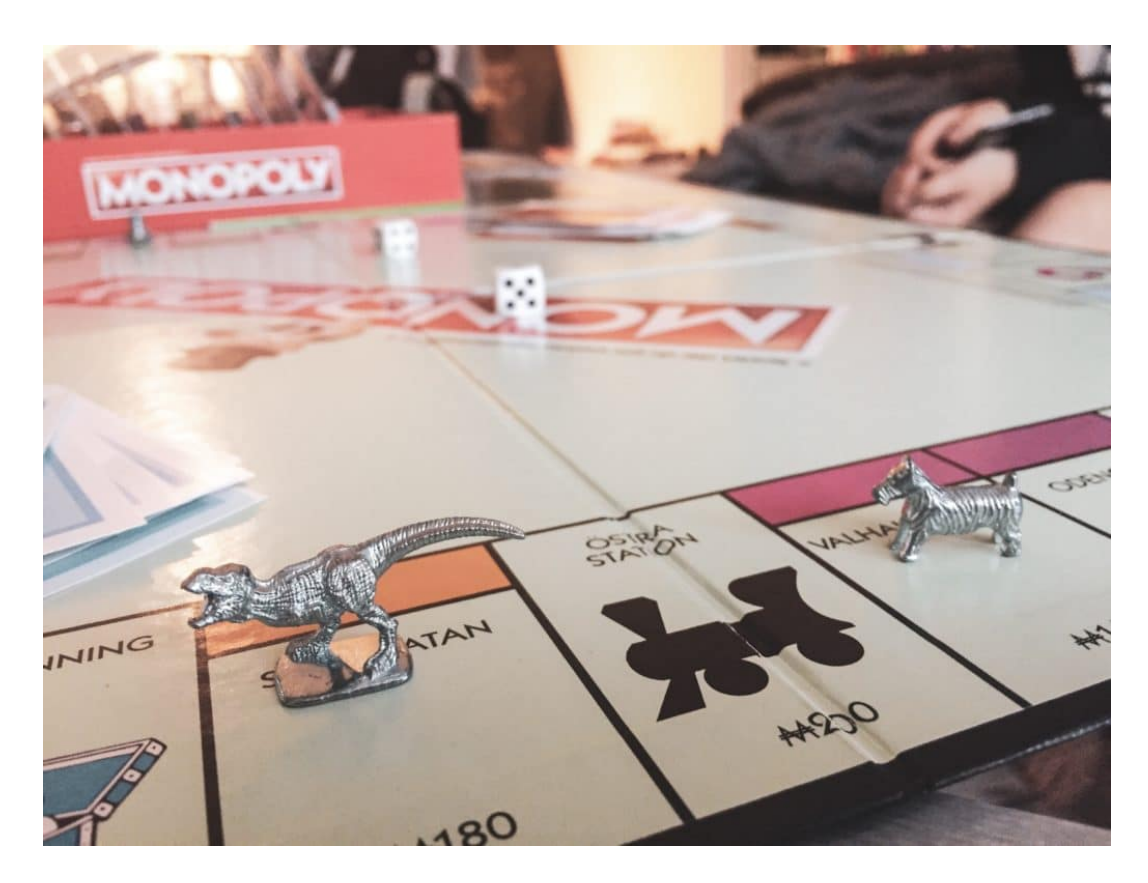

#### **Google, Facebook und Co. dominieren den Markt**

Google zum Beispiel ist zwar als Suchmaschine groß geworden, beherrscht aber heute den weltweiten Werbemarkt. Selbst Zeitschriften, Zeitungen und Fernsehsender bekommen das schmerzhaft zu spüren. Bei Facebook ist es noch dramatischer: Facebook dominiert den Markt der Sozialen Netzwerke – mit Facebook und Instagram – und beherrscht ohne jede Frage den Markt der Messenger.

Mit WhatsApp, Facebook Messenger und Instagram ist praktisch der komplette Messenger-Bereich unter der Kontrolle von Mark Zuckerberg. Ein Leben ohne einen Messenger aus Facebook-Imperium? Möglich, aber schwierig.

Auch Amazon ist ein Fall für die Kartellwächter. Längst kennt Amazon die Verbraucher besser als die sich selbst – weil sie Amazon als Suchmaschine für jedweden Kaufwunsch nutzen. Und weil Amazon qua Marktmacht immer mehr Händler dazu "zwingt", im Marketplace vertreten zu sein. Freilich zu den Konditionen, die Amazon vorschweben. Amazon hat Einfluss auf die Logistik-Branche und vieles andere mehr. Nur beim Steuern-Zahlen ist Amazon nicht Weltmeister. Wie schön, dass wir in einer globalisierten Welt leben.

#### **JÖRGSC** IEE

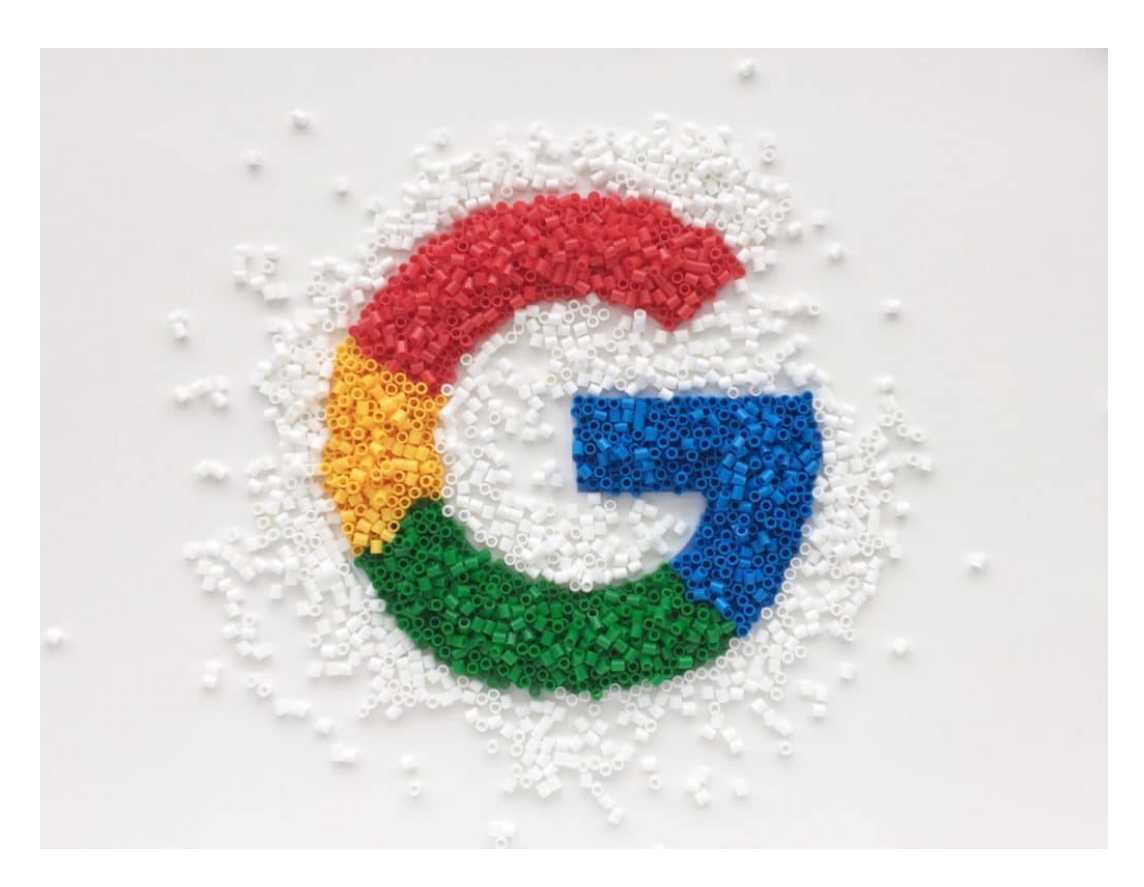

#### **Kartellwächter sollten ihre Aufgabe ernster nehmen**

Und die Kartellbehörden? Befinden sich im Dornröschenschlag. Kaum jemand versucht, Google, Facebook und Amazon angemessen im Zaum zu halten. Die US-Riesen nutzen rechtliches Vakuum konsequent und unbarmherzig aus.

Zwar versucht zumindest die EU-Kommission immer wieder, einige Auswüchse der Entwicklung zu bremsen oder zu stoppen. Aber allzu große Einschnitte müssen die Milliarden-Konzerne in Europa bislang trotzdem nicht hinnehmen – in den USA schon mal gar nicht. Die Online-Riesen konnten bisher durch Vertröstungs-Mantras Schlimmeres verhindern.

Dabei ist Regulierung und ein Einschreiten der Kartellbehörden dringend erforderlich. Das geht sogar schon so weit, dass Facebook vor kurzem öffentlich politische Regulierung eingefordert hat – am liebsten weltweit identische Spielregeln.

So richtig diese Forderung ist, so handelt es sich doch um einen Trick: Facebook weiß genau, dass so etwas nie passieren wird. Selbst in Europa dauert es eine Ewigkeit, bis man sich auf Mindeststandards geeinigt hat. Aber global? Undenkbar. So hat Facebook den Willen zur Maßregelung bekundet – ohne etwas befürchten zu müssen. Zeit gewonnen.

Dabei wäre international gültige Regeln genau das Richtige: Ein Recht auf Privatsphäre, Anonymität und Onlinezugang. Aber auch allgemein gültige Rahmenbedingungen für Datenschutz. Mit detaillierten Regeln, welche Daten erhoben werden dürfen, dass diese transparent gemacht und keinesfalls zusammengetragen werden dürfen. Dann müssten sich alle Konzerne weltweit daran halten – übrigens nicht nur die amerikanischen, sondern auch

#### **JÖRGSC** E

russische und chinesische. Was ein zusätzlicher Gewinn wäre.

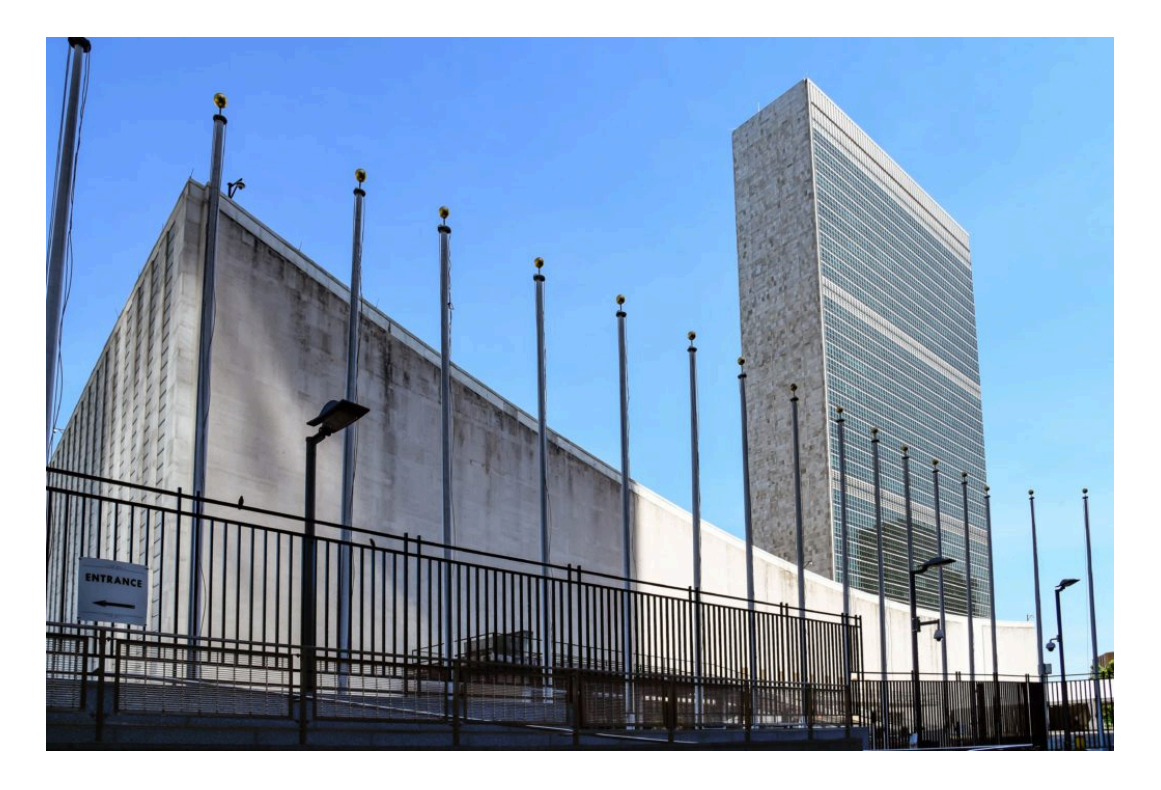

#### **Kartellwächter sollten ihre Aufgabe ernster nehmen**

Bei den Kartellbehörden gibt es leider ein Totalversagen. Denn sie haben nicht nur tatenlos zugesehen, wie sich die Konzerne entwickeln, sondern sogar Monopolisierung durch Aufkauf nicht nur nicht verhindern, sondern sogar ermöglicht. Eine besondere Fehlentscheidung: Die rasche und mit wenigen Auflagen versehene Genehmigung an Facebook, sich Instagram und WhatsApp einzuverleiben.

Heute haben wir den Salat: Mark Zuckerberg legt die Messenger-Dienste mehr oder weniger zusammen – und schafft auf diese Weise die größte Kommunikationsplattform der Welt. So entsteht maximale Abhängigkeit für die Verbraucher. Zwar sollte Facebook auf ein Zusammenlegen der Daten aus Facebook, WhatsApp und Instagram verzichten – doch Zuckerberg macht es trotzdem.

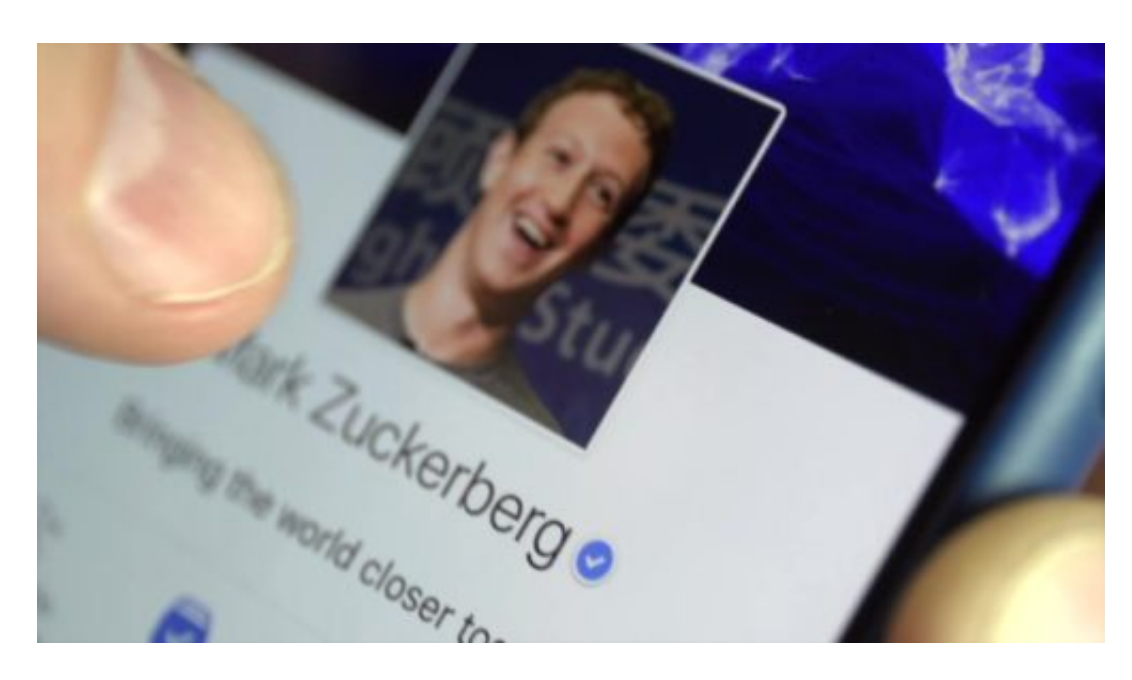

Die jüngsten Ankündigungen unterstreichen diese Entwicklung noch. Facebook, Messenger, WhatsApp und Instagram bekommen ein einheitliches Design – und können künftig untereinander Daten austauschen.

Weil es so gut läuft, denkt das Unternehmen nun sogar über die Einführung einer eigenen **Krypto-Währung** nach. Wie praktisch: Dann kann sich das Unternehmen auch noch vom regulären Zahlungsverkehr entkoppeln und noch eigenmächtiger handeln. Dem Staat geht noch mehr Kontrolle verloren. Nun auch über Zahlungsströme – und schlimmstenfalls sogar über Währungen. Der Traum von Facebook – ein Albtraum für die Gesellschaft.

#### **Es ist an der Zeit: Facebook zerschlagen**

Und nun? Es wird Zeit für die Kartellbehörden, wach zu werden. Sie sollten ihre Kräfte bündeln – und auch über die Zerschlagung von Unternehmen wie Facebook nachdenken. Was bei Standard Oil und AT&T möglich war, das geht auch bei Google, Facebook und Co. Es wäre sogar dringend angeraten. Selbst einer der Mitbegründer von Facebook fordert mittlerweile eine möglichst rasche Zerschlagung des Zuckerberg-Konzerns.

Das müsste natürlich in den USA passieren und kann nicht oder nur schwer hier aus Europa erfolgen. Da die Internet-Konzerne globaler funktionieren und arbeiten als alle anderen Unternehmen, wäre eine internationale Zusammenarbeit der Kartellbehörden wünschenswert. Realistisch ist es eher nicht, denn natürlich will die USA ihre "Cash Cows" nicht schwächen – lieber die Konkurrenz aus Europa oder China.

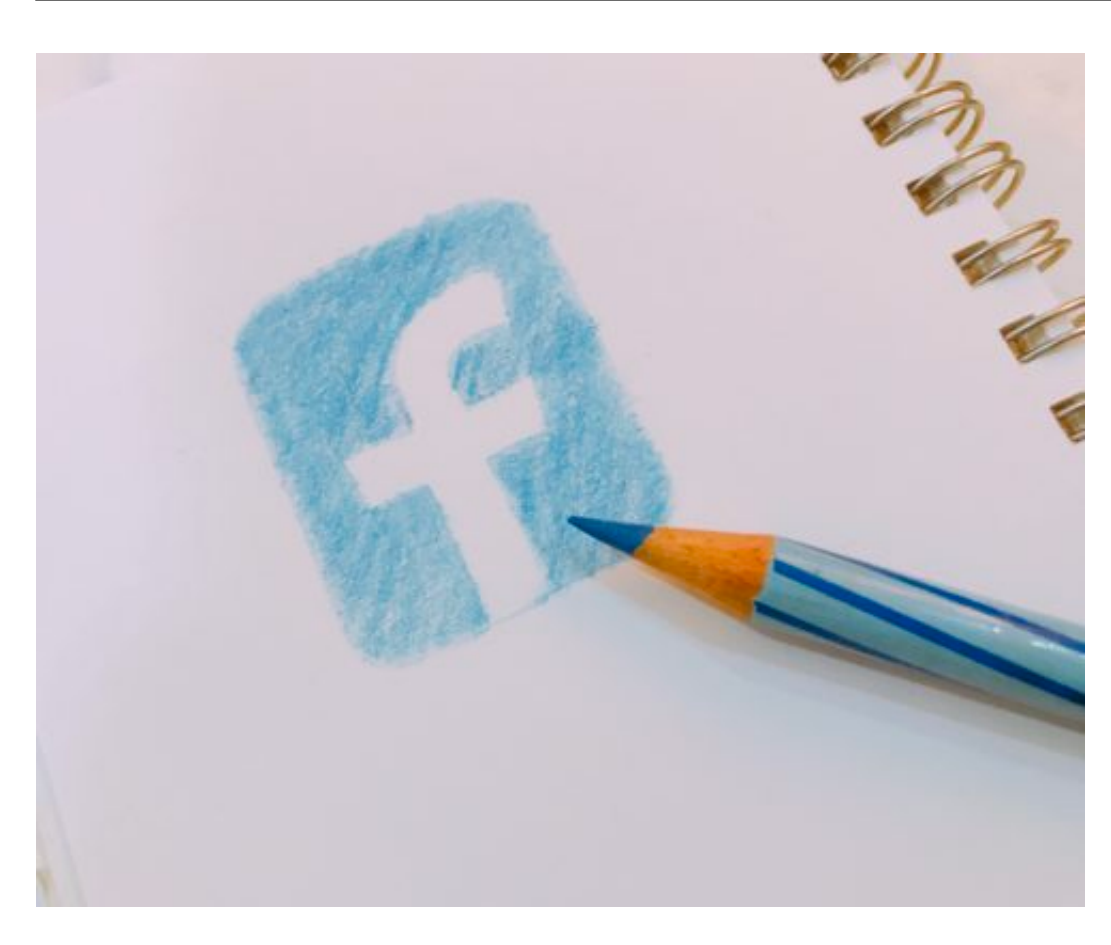

#### **Schluss mit dem Turbo-Kapitalismus**

Es wäre nicht nur im Interesse der Konsumenten, wenn Unternehmen wie Facebook oder Amazon in kleine Einheiten zerschlagen würde – es wäre auch gut und wichtig für den Wettbewerb. Denn die großen Online-Konzerne nutzen ihre Marktmacht geschickt und ungeniert aus. Sie weiten ihren Machtbereich nach und nach aus – und walzen alles platt. Amazon ist das beste Beispiel. Einzelhandel, Online-Shops, Logistik – niemand ist mehr sicher vor dem Unternehmen, das in Europa praktisch keine Steuern zahlt.

Deshalb mein Appell an die Kartellbehörden: Macht bitte endlich Eure Arbeit. Mehr Margrethe Vestager bitte. Die EU-Kommissarin macht eine gute Arbeit. Sie bietet den Online-Konzernen mutig die Stirn – zwar nur gelegentlich, aber immerhin.

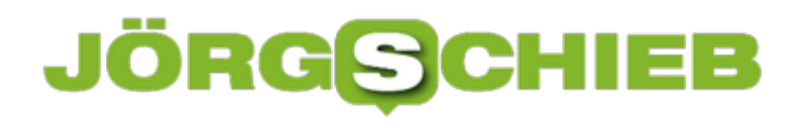

**schieb.de** News von Jörg Schieb. https://www.schieb.de

#### **Hey Siri, wie ist Dein Frauenbild?**

**Die meisten Digitalen Assistenzsysteme sprechen mit weiblicher Stimme - dasselbe gilt für Navisysteme. Nun ist die Unesco aber der Ansicht, die oft zu laschen Antworten von Siri, Alexa und Co. auf "dumme Sprüche" wären geeignet, Geschlechtervorurteile zu fördern.**

Ob nun Alexa, Siri oder Cortana: Damit wir nur nicht den Eindruck bekommen, mit einem Blechhaufen am anderen Ende der Erde zu sprechen, sondern mit einem zumindest lebendig wirkenden Wesen, haben die Entwickler den digitalen Assistenten von Amazon, Apple und Microsoft weibliche Namen gegeben. Nur Google hat auf einen vermenschlichenden Namen verzichtet. Google ruft man "Google". So einfach kann das sein.

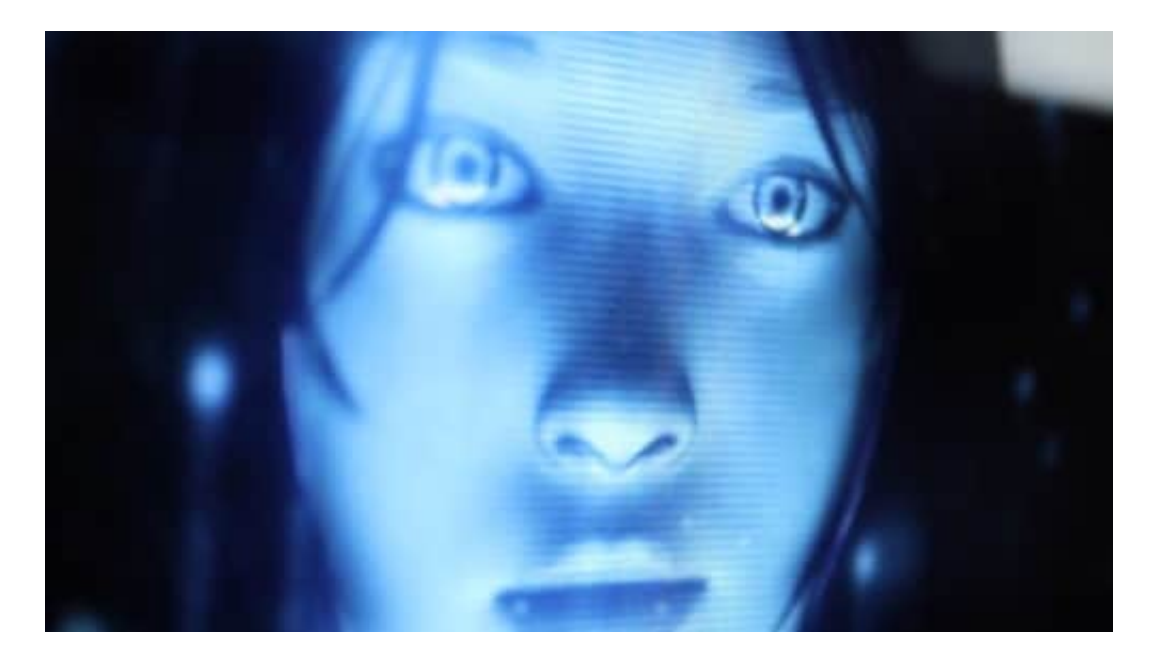

#### **Weibliche Stimme - und softe Reaktion**

Weil die meisten digitalen Assistenten in der Regel - zumindest in der Standardeinstellung - mit weiblicher Stimme sprechen, ihr ihrer Eigenschaft als Assistent/in zudem einen dienenden Charakter haben und nicht selbstbewusst genug auftreten, hat die Weltkulturorganisation Unesco nun einen Tadel ausgesprochen: Die Assistenzsysteme von Apple, Microsoft, Google und Amazon würden durch ihre (meist verhaltene) Reaktion auf sexuelle Beschimpfungen Geschlechtervorteile fördern, lautet das Urteil einer Studie.

Meint: Wir sprechen mit einem Assistenzsystem, das mit weiblicher Stimme spricht - und wenn der User anzüglich wird, bekommt er keine verbale Ohrfeige. "Du bist eine Schlampe!" kontert Alexa mit "Ich würde erröten, wenn ich könnte." Mittlerweile kommt die Replik: "Ich weiß nicht, was ich sagen soll." Ich kenne ehrlich gesagt keine Frau, die so reagieren würde - was zeigt, dass die Alexa-Software aus der Zeit gefallen ist.

Zwar reagiert auch der männliche Siri (lässt sich umstellen) auf den Vorwurf "Du bist ein

**schieb.de** News von Jörg Schieb. https://www.schieb.de

Hornochse" nur mit einem "Ich mag diese willkürlichen Kategorien nicht!" - was mir auch nicht sonderlich männlich erscheint -, aber das hat man bei der Unesco offensichtlich nicht untersucht.

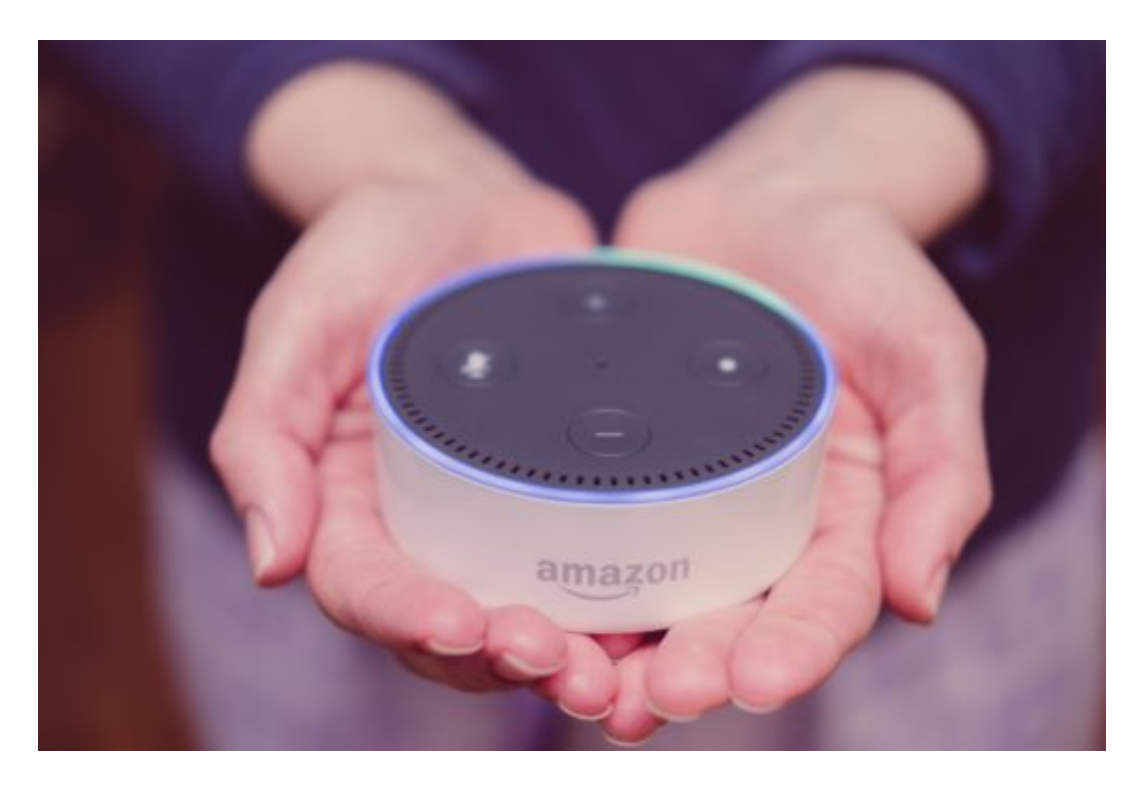

#### **Auch KI kann diskriminierend sein**

Es gibt meiner Ansicht ohnehin nach Wichtigeres, als der Frage nachzugehen, ob ein Blechhaufen auf "Anspielungen" angemessen reagiert. Denn das ist nur eine weitere Herausforderung von ganz vielen, denen sich KI-Entwickler dringend stellen müssen. Zwischenmenschliches ist den Systemen ohnehin fremd. Allerdings ist es auch eine Tatsache, dass auch KI zuweilen diskriminierend ist - oder rassistisch, oder sexistisch.

Oft ungewollt, weil unüberlegt programmiert oder weil KI-Systeme nun mal die Wirklichkeit abbilden. Manchmal gewollt und gezielt so entwickelt. Ein Seifenspender, der dunkelhäutigen Menschen keine Seife spendet, ist peinlich - und Ergebnis unzureichender Entwicklung. Ein KI-System hingegen, das Bewerbungen weiblicher Kandidaten benachteiligt (wie bei Amazon geschehen), ist das Ergebnis aus im großen Stil unkritisch übernommener Vorlagen.

Und wenn die KI im autonomen Auto auf dunkelhäutige Passanten schlechter reagiert als auf hellhäutige - was leider nach Untersuchungen auch eine Tatsache ist -, kann diese Schludrigkeit schlimme Folgen haben. KI ist also auch nicht besser als wir Menschen. Hier und da bekommen wir vielleicht eine Chance, auf diese Weise Unzulänglichkeiten zu erkennen und zu korrigieren.

Es wäre zweifellos gut, wenn jedes Assistenzsystem bei der Installation fragt: Soll ich mit männlicher oder mit weiblicher Stimme sprechen. Oder von mir aus auch mit einer neutralen. Und wenn das System dann auch noch in bestimmten Situationen anders reagiert, wäre das

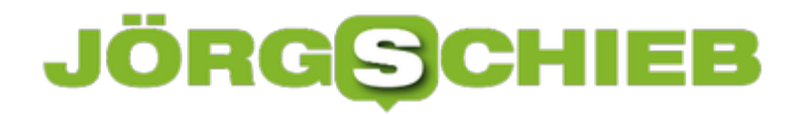

wohl auch nicht schlecht.

https://vimeo.com/328806048

Auch KI kann diskriminieren: Gespräch mit Prof. Tobias Matzner

#### **PDFs erstellen und bearbeiten mit PDFelement**

Wer mit anderen Dokumente austauschen möchte, verschickt häufig PDFs. Denn mit einem PDF kommt praktisch jeder klar - egal ob Windows, MacOS oder Mobilgerät. Anzeigen lassen sich PDFs eigentlich immer. Wer selbst solche PDFs erstellen und/oder bearbeiten will, braucht allerdings häufig Hilfe, da die bordeigenen Mittel meist nicht ausreichen.

Wer lediglich vorhandene Dokumente wie Word, Excel oder Grafiken als **PDF** verschicken möchte, kann das in der Regel mit den Bordmitteln des Betriebssystems oder der Office-Software. Doch sollen die Dokumente auch bearbeitet, mit Passwörtern geschützt oder mit Eingabefeldern versehen werden, braucht es spezielle Software, die das erlaubt. Die meisten greifen da zu Adobe Acrobat - dabei gibt es auch andere Lösungen.

Wir hier bei schieb.de verwenden beispielsweise PDFelement 6 von Wondershare, das es für Windows und MacOS gibt. Mit dieser Software lassen sich PDFs nach Belieben gestalten: Mit wenigen Mausklicks können Schriftart (Font), Schriftgröße, aber auch Farben und Stilrichtungen angepasst werden - wie in einer Textverarbeitung.

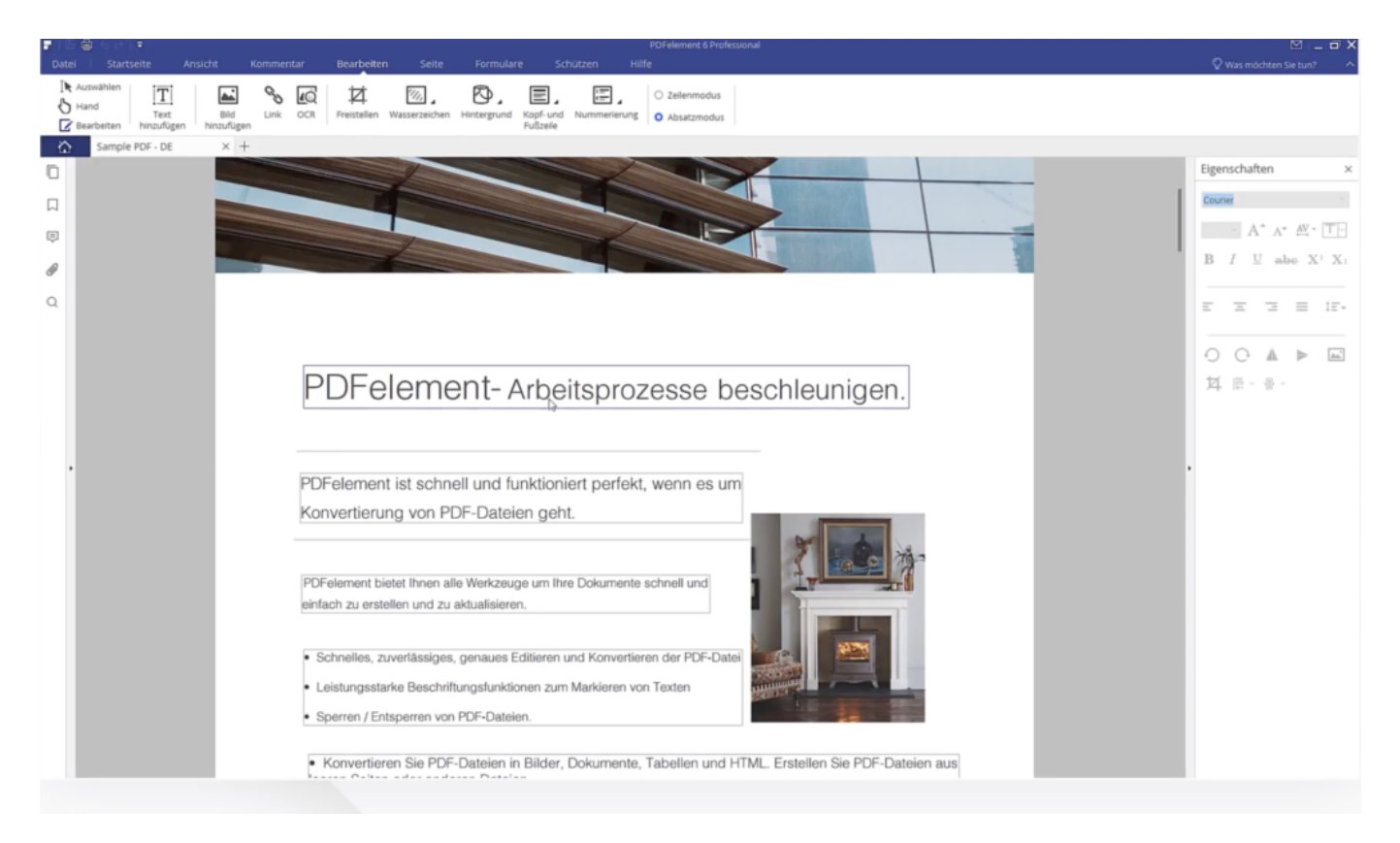

#### **Dokumente komfortabel gestalten**

Nach Installation der Software präsentiert sich PDFelement Pro übersichtlich und aufgeräumt. Wer Microsoft Office kennt, kommt damit sofort klar. Von hier aus lassen sich vorhandene PDF-Dokumente einlesen, bearbeiten oder auch zusammenführen. Und wer mag oder muss, kann

auch Office-Dateien – Word, Excel, PowerPoint usw. – im Handumdrehen in PDF konvertieren.

Was uns gefällt: PDFelement Pro unterstützt eine Vielzahl an Grafik-Formaten, aber auch EPUB. Für uns sehr wichtig, weil wir unsere eBooks auch im ePub-Format anbieten - und mit dieser Software können wir die ePunbs erstellen und bearbeiten.

Mit PDFelement lassen sich im Eigenschaften-Bildschirm alle nötigen Korrekturen vornehmen. Ob Text- oder Interaktionsfelder, Grafiken, Formen oder Linien: Wie in einem Baukausten kann alles platziert und verändert werden. Praktisch, dass User individuelle Hintergründe, aber auch Kopf- und Fußbereiche einstellen können.Ideal, um PDF-Dokumenten den letzten Schliff zu geben.

#### **Texte scannen und Zeichen erkennen**

Praktisch ist, dass PDFelement auch über eine eingebaute OCR-Software verfügt. Die Software kann Schrift in Aufnahmen erkennen: Wer ein Blatt Papier einscannt, verfügt danach über maschinenlesbaren Text. Selbst dann, wenn eine Handschrift verwendet wurde. Wer ein vorhandenes Dokument einscannt - ob einen Brief oder ein Formular -, kann es in der Software bequem nachbearbeiten und gestalten. Der Text im Scan wird automatisch erkannt und eingefügt. Vorteil: Die Texte sind durchsuchbar. Das gilt für übliche Scans (Bilddateien) nicht. PDFelement unterstützt dabei mehr als 26 Sprachen.

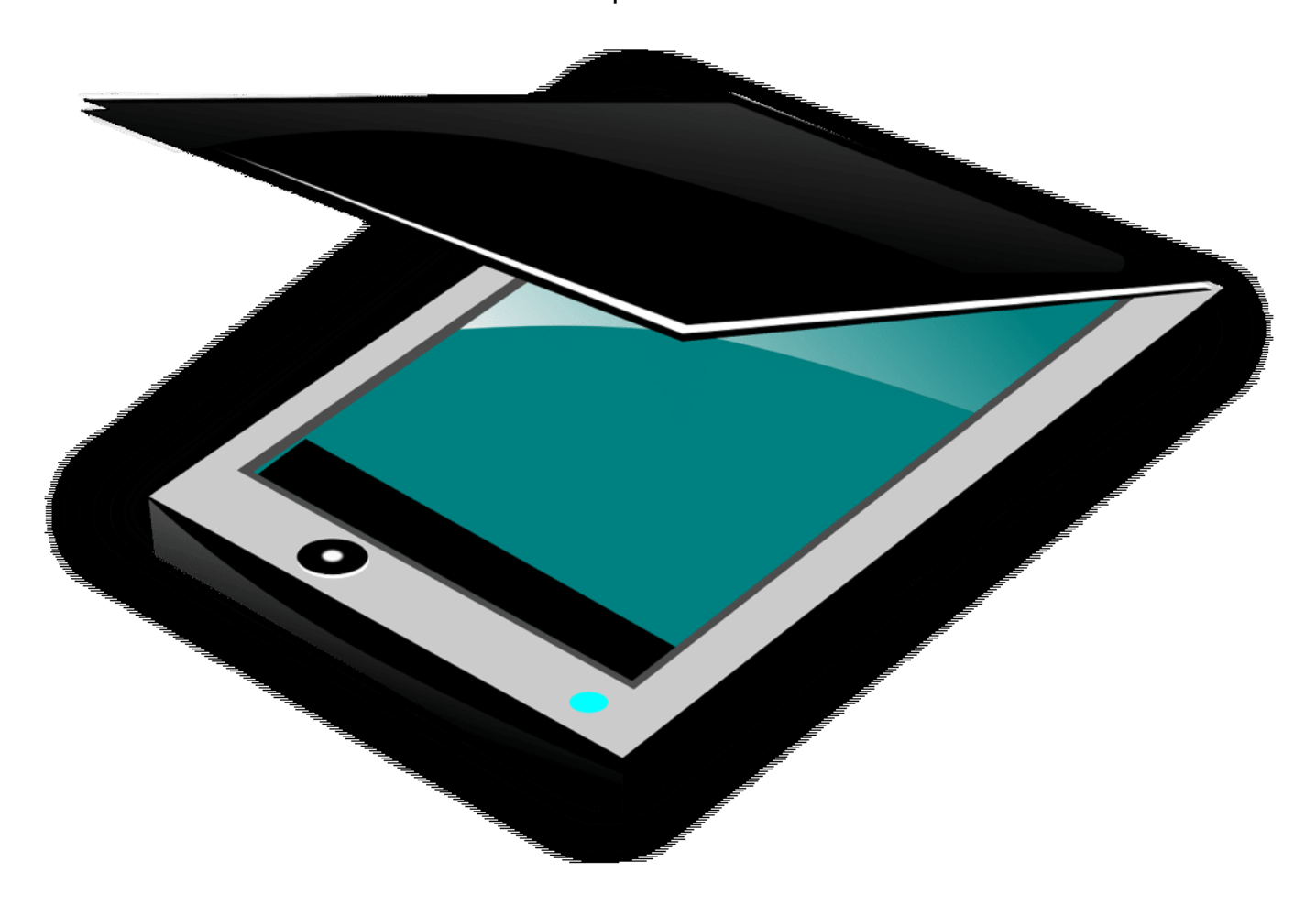

#### JÖRGG **CHIEB**

#### **Formulare bauen: Interaktive PDFs erstellen**

PDFs sind aber nicht nur zum Ausdrucken dar. Geschickt genutzt, lassen sie sich auch als Formulare nutzen. Der Empfänger/Benutzer muss dann erst ein Formular ausfüllen, bevor etwas gedruckt wird. Selbst eine Unterschrift kann ins Formular eingesetzt werden. Auch solche Formulare lassen sich mit der Software erstellen und bearbeiten - und das auch recht einfach und bequem. Es gibt eigentlich keine Funktion, die man in der teuren Profi-Software Adobe Acrobat findet, die in PDFelement fehlen würde.

#### **Und wo läuft's - und wie?**

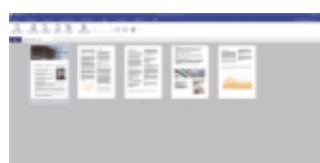

Für alle, die regelmäßig PDFs erstellen und/oder bearbeiten müssen, ist PDFelement 6 ohne jede Frage eine enorme Arbeitserleichterung. Uns gefällt vor allem das gute Preis-/Leistungsverhältnis. Jede Menge Funktionen, die trotzdem einfach zu nutzen sind und das auf Mac und Windows. Eine wirkliche Alternative zu Adobes Acrobat.

PDFelement bietet kostenlos eine 30-tägige Testversion. Genug Zeit also, sich einene Eindruck zu verschaffen, ob man den Funktionsumfang wirklich braucht - oder ob man nicht sogar schätzt. Der Hersteller bietet eine Standard- und Pro-Version mit einem umfangreicheren Funktionsumfang. Wichtig: Ihr könnt zwischen einer Dauer- und einer Jahreslizenz wählen. Das Programm läuft unter Windows 10/XP/Vista/7/8 und unter MacOS.

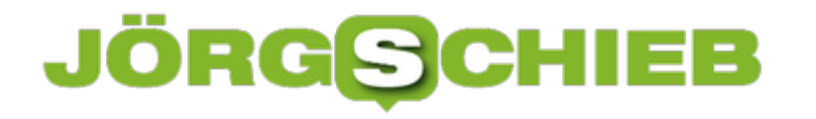

#### **Grafiken in Powerpoint neu einfärben**

Microsoft PowerPoint ist für viele nicht einfach nur ein Präsentationswerkzeug, sondern auch das Standard-Programm, mit dem sie eben mal schnell etwas dokumentieren oder eine kleine Vorlage erstellen: Ein Türschild, einen Gutschein, eine Tischkarte - die Möglichkeiten sind endlos. Wer sich in Powerpoint gut auskennt, hat relativ schnell schicke Vorlagen erstellt. Die von Powerpoint genutzten Grafiken sind oft schick - doch Einfluss haben Anwender eher wenig darauf. Doch Powerpoint bietet die Möglichkeit, die Grafiken abzuändern.

Klicken Sie dazu mit der rechten Maustaste auf das Bild, dann auf **Grafik formatieren**. PowerPoint öffnet nun ein zusätzliches Einstellungsmenü am rechten Bildschirmrand.

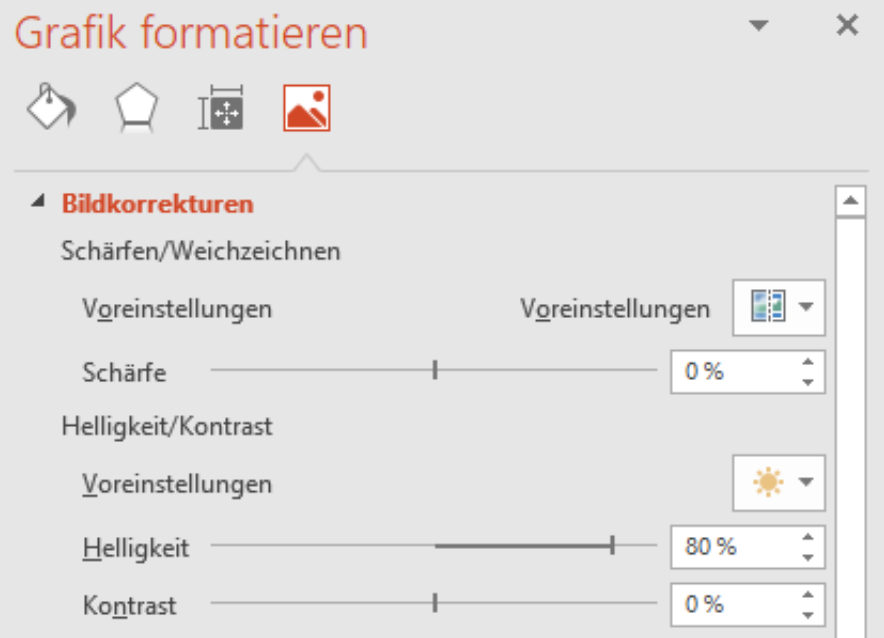

Über **Bildkorrekturen** können Sie die Schärfe, die Helligkeit und den Kontrast des Bildes ändern. Damit bekommen Sie zu dunkle oder zu helle Bilder in den Griff. Unter Voreinstellungen finden Sie für viele der Einstellungen Voransichten, wie das Bild aussehen könnte. Klicken Sie auf ein Minibild, um die zugrundeliegenden Einstellungen anzuwenden.

Unter **Bildfarbe** können Sie das Bild **Neu einfärben**. Diese Funktion ist besonders bei Diagrammen und schematischen Bildern hilfreich, denn dort können Sie die Farben anpassen, ohne dass das Bild komisch wirkt. Bei einem Foto macht das nur Sinn, wenn Sie tatsächlich eine Verfremdung erreichen wollen.

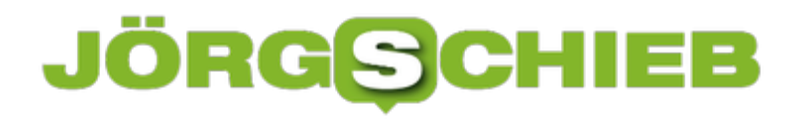

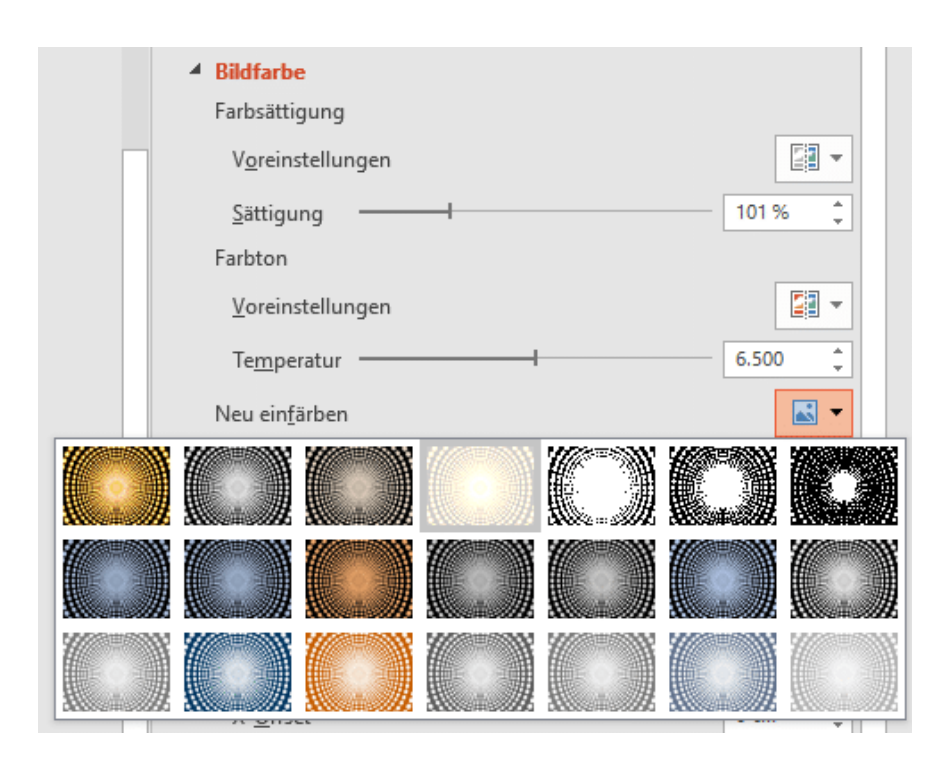

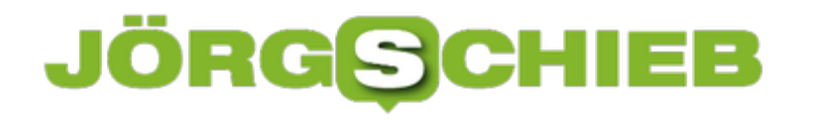

#### **Beschleunigen der Festplatte durch Bereinigung**

Windows 10 und alle benutzten Apps legen eine Menge Daten auf der Festplatte ab. Das geschieht unbemerkt - und ist in unserem Interesse: Das System wird dadurch schneller. Doch irgendwann sind die Daten und Dateien überflüssig - lagern aber immer noch auf der Festplatte. Das verlangsamt das Arbeiten mit der Festplatte und damit mit dem Rechner. Deshalb macht es Sinn, regelmäßig aufzuräumen - und überflüssige Daten von der Festplatte zu löschen.

Die Festplatte aufräumen=? Das geht mit den Bordmitteln von Windows 10 zum Glück schnell und einfach.

Klicken Sie dazu im Windows Explorer mit der rechten Maustaste auf die Festplatte C: und dann auf **Eigenschaften**. Windows zeigt Ihnen nun die Belegung der Festplatte an und erlaubt es Ihnen, durch einen Klick auf **Bereinigen** aufzuräumen.

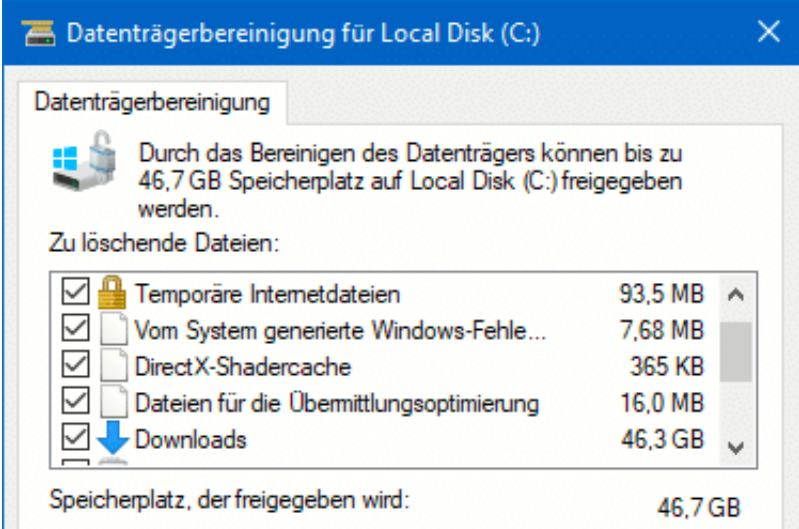

Dies ist nur die erste Stufe: Klicken Sie im Ergebnisbildschirm auf **Systemdateien bereinigen**, um neben den vielen kleineren Posten beispielsweise auch die Windows Update-Dateien zu löschen. Wichtig zu wissen: Windows achtet darauf, dass die gelöschten Dateien tatsächlich auch gelöscht werden können. Im schlimmsten Fall müssen Sie also beispielsweise eine Datei oder ein Update erneut herunterladen, die Systemstabilität aber wird nicht gefährdet!

Nach einem Feature-Update finden Sie in der Liste der Systemdateien auch **Frühere Windows-Versionen**. Diesen Posten zu löschen scheint sinnvoll, denn er ist meist über ein GB groß. Wenn Sie dies allerdings tun, dann können Sie nicht mehr auf die Vorversion von Windows zurückwechseln, wenn das Update auf Ihrem Rechner Probleme bereitet. Wir empfehlen: Warten Sie einige Wochen ab, bis Sie die Dateien löschen!

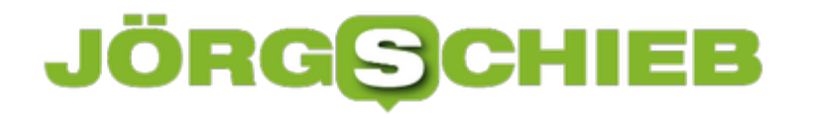

#### **Statt Post-Its auf dem Bildschirm: Sticky Notes**

Sie sind gewissermaßen Fluch und Segen zugleich: Die kleinen gelben Klebezettel finden sich überall. Weil wir sie im Büro, zuhause und unterwegs in die Hand bekommen, weil sie bequem sind und jederzeit für eine schnelle Notiz herhalten - für einen selbst oder als Erinnerung für andere ("Finger weg!"). Aber wenn Sie sie dann wirklich mal drngend brauchen, sind sie garantiert unauffindbar. Und ihr Inhalt damit verloren. Notizen ohne drohenden Verlust gibt es, wenn Sie die Software-Variante verwenden.

Notizzettel für den Windows-Bildschirm? Die lassen sich hier kostenlos herunterladen.

Ganz am Anfang fordert die App Sie auf, sich einmal an Ihrem Microsoft-Konto anzumelden. Der Vorteil: Sie bekommen einen zentralen Speicher (mit Ihrem OneDrive). Wo die Papierzettel immer am falschen Ort sind, gibt es nur einen für die virtuelle Version: Die Cloud. Und da kommen Sie von jedem Gerät dran.

Einmal installiert haben Sie einen schier unerschöpflichen Vorrat dieser kleinen Klebezettel in virtueller Form zur Verfügung. Klicken Sie auf das **+** in der App, um einen neuen anzulegen.

Die Zettel werden in einer Rolle angezeigt, ist eine Notiz nicht mehr geöffnet, dann bleibt sie in leicht verkleinerter Form immer noch in dieser Rolle. Sie können Sie von dort aus immer wieder öffnen.

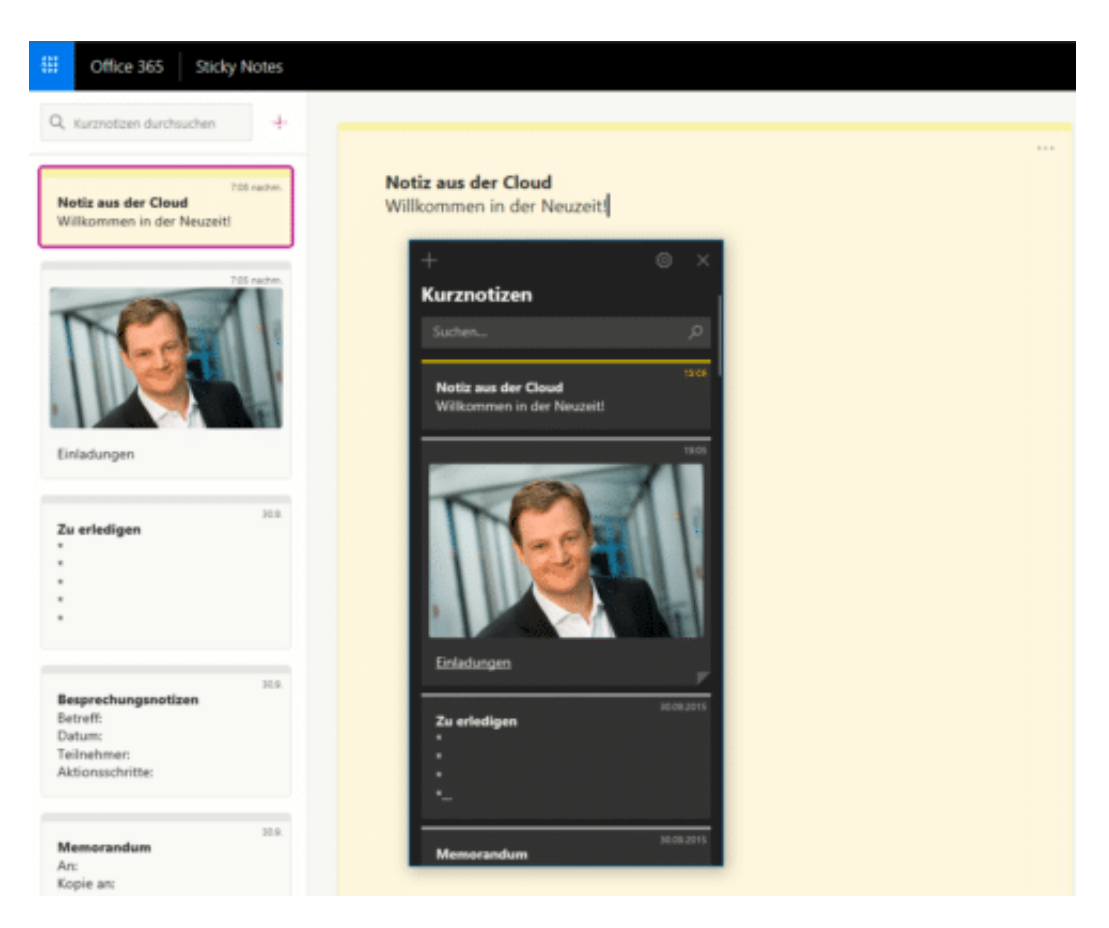

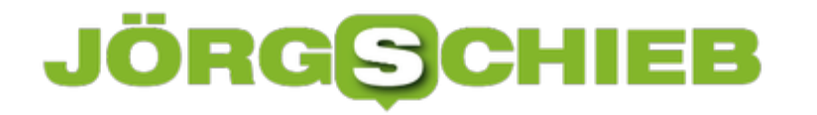

Sehr praktisch: Man muss nicht unbedingt vor dem eigenen Rechner sitzen, um die virtuellen Notizen nachzulesen. Sie kommen auch von unterwegs über den Webbrowser über https://www.onenote.com/stickynotes an Ihre Notizen fan und können diese verwalten, neue erstellen und vieles mehr.

Die Unterstützung von Android und iOS ist bereits angekündigt.

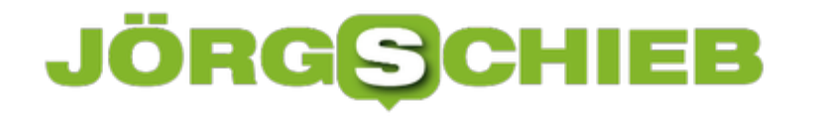

#### **Daten und Zeit sparen durch Teilen von Updates**

Wer mehr als nur einen Rechner betreibt - ob nun zu Hause oder im Büro -, der empfindet es aus gutem Grund als Belastung, wenn Microsoft Updates für Windows 10 anbietet. Denn das bedeutet: einen Update-Marathon starten - auf jedem Rechner dieselbe Prozedur. So geht eine Menge an Zeit verloren. Auch, weil jeder einzelne Rechner normalerweise selbst die anstehenden Updates herunterlädt - was je nach Datenanbindung einiges an Zeit und Datenvolumen kosten kann. Die Folge: Andere Geräte im Netzwerk sind nicht mehr so schnell im Netz unterwegs. Aber: Das können Sie einfach verändern!

Microsoft hat eine Menge Erfahrung darin, Update-Prozesse in Unternehmen zu vereinfachen. Denn man stelle sich vor: Ein Systemadministrrator müsste in einem DAX-Unternehmen jeden Rechner selbst manuell auf den neuesten Stand bringen (oder die Mitarbeiter).... Undenkbar. Deshalb gibt es eine Lösung für das Problem, von der auch private Anwender profitieren können, die mehr als nur einen Rechner betreiben.

Der Trick: Schalten Sie unter **Einstellungen** > **Updates und Sicherheit** > **Windows Update** > **Erweiterte Optionen > Übermittlungsoptimierung** die Option **Downloads von anderen PCs zulassen** ein.

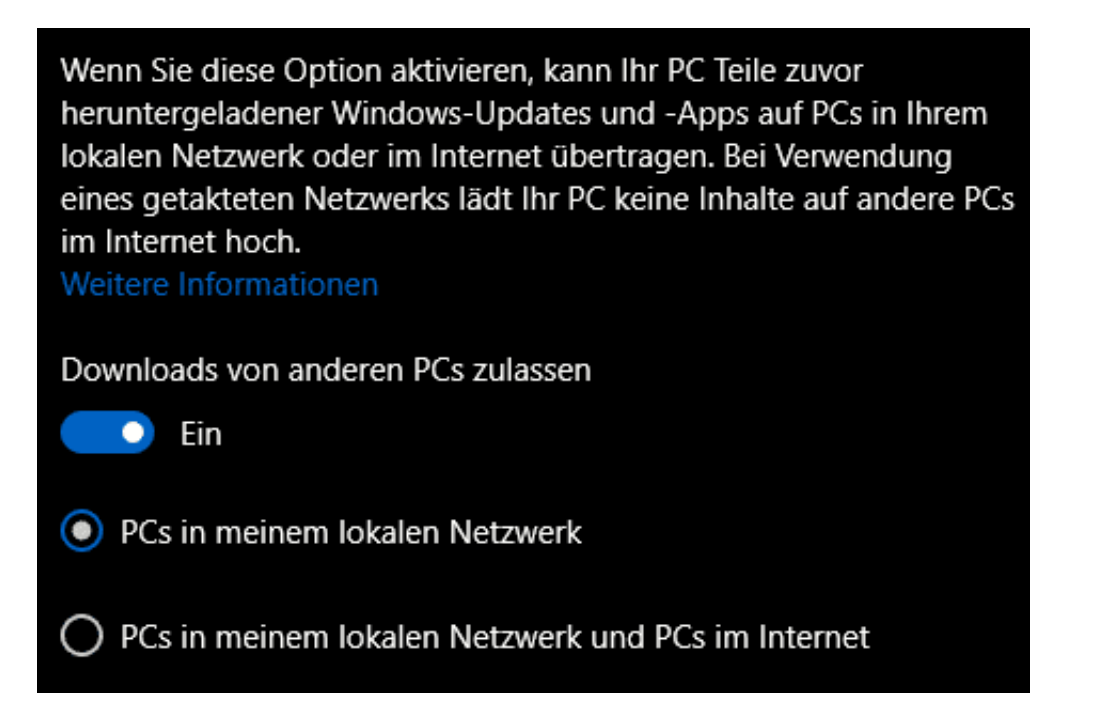

Aus Sicherheitsgründen sollten Sie nur den Download von PCs aus Ihrem eigenen lokalen Netzwerk zulassen, sonst kann der Datenverbrauch in ungeahnte Höhen schwellen. Solange Sie die Update-Dateien nicht von der Festplatte Ihres PCs löschen können andere PCs in Ihrem Netzwerk diese Dateien von Ihrem Rechner herunterladen und verwenden, statt selbst über das Internet zu laden.

Solange Sie diese Einstellung nur für PCs in Ihrem eigenen Netzwerk vornehmen, entsteht daraus auch kein Sicherheitsproblem: Die Rechner "erkennen" sich untereinander und wissen,

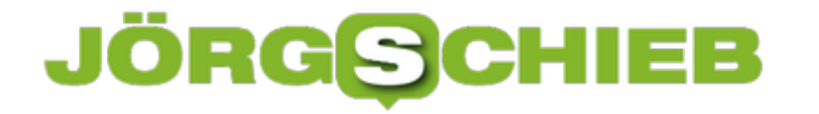

dass sie vertrauenswürdig sind. Die Einstellung "... und PCs im Internet" sollten Sie aber nicht aktivieren. Auch wenn alle Rechner unter ihrem Microsoft-Konto hängen, machen Sie damit ein Tor nach Draußen auf.

#### **Festlegen des Schlüsselbildes bei iPhone-Live-Bildern**

Wenn Sie ein iOS-Gerät besitzen, dann kennen Sie sicherlich die bewegten Bilder, die statt eines statischen Fotos aufgenommen werden. iOS nimmt dazu einige Bilder vor und hinter dem eigentlichen Foto auf, um das Ganze lebendiger aussehen zu lassen. WennSie den Finger auf diesem Bild auf dem Bildschirm halten, dann werden die Bilder als kleines Filmchen angezeigt. Das ist aber nicht nur optischer Genuß, sondern kann Ihnen helfen, das optimale Bild zu finden.

Wenn Sie den Finger auf das Foto gedrückt halten, dann sehen Sie das kleine Filmchen, das aus den geschossenen Bildern entsteht. Aus all diesen Bildern können Sie das Bild, was am Ende angezeigt wird (und in der JPG-Datei auf anderen Geräten verwendbar ist) festlegen.

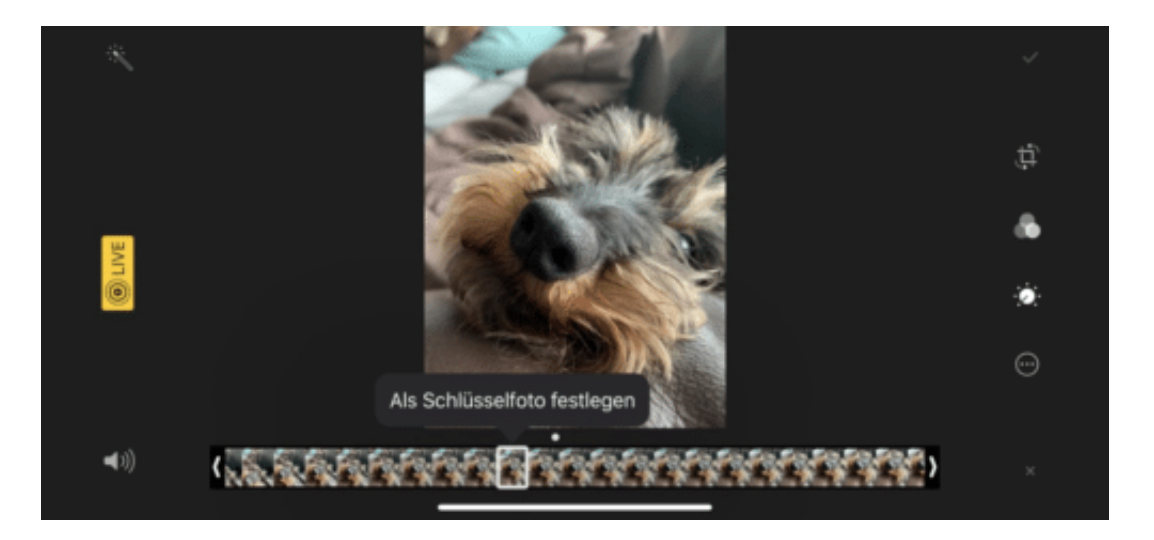

Öffnen Sie das Bild, dann tippen Sie auf **Bearbeiten**. Unter dem Bild selbst zeigt iOS nun die Einzelbilder an, die gespeichert wurden. Wischen Sie mit dem Finger durch das "Minifilmchen", bis das Bild angezeigt wird, das Sie optimal finden. Hier sind zum Beispiel Faktoren wie die Bildschärfe, offene Augen und andere ausschlaggebend.

Tippen Sie dann auf **Als Schlüsselfoto festlegen** und dann auf den Haken, um die Änderung zu speichern.

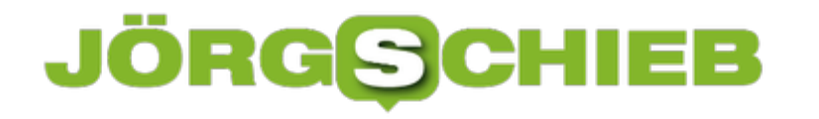

#### **Deaktivieren des Netzwerk-Throttlings**

Wie bei vielen Funktionen unter Windows 10 unterliegt auch der interne Datentransfer einer Abwägung. Das System versucht, die CPU-Last, die durch das Netzwerk verursacht wird, einzugrenzen, um andere Prozesse nicht zu verlangsamen. Wenn Sie große Datenmengen übertragen müssen, dann macht es Sinn, diese Netzwerk-Throttling genannte Drosselung auszuschalten. Das kann dazu führen, dass der Datentransfer über Netzwerkverbindungen auf Ihrem System deutlich schneller wird.

Drücken Sie **Windows** und **R** und geben Sie dann **regedit.exe** gefolgt von der Eingabetaste ein, um den Registry Editor zu starten und die Änderung vornehmen zu können. Navigieren Sie dann zum Schlüssel

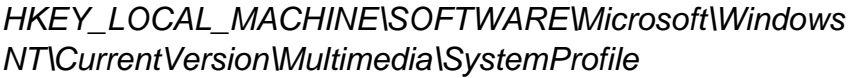

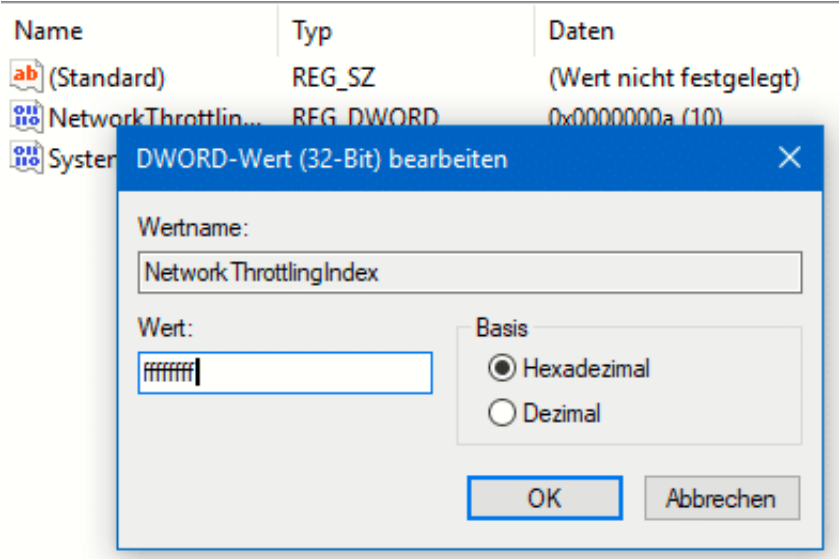

Legen Sie darin ein neues DWORD namens NetworkThrottlingIndex an, wenn dieser noch nicht existiert. Geben Sie diesem dann den Wert ffffffff, um die Drosselung der Netzwerkgeschwindigkeit auszuschalten.

Windows 10 achtet dann nicht mehr darauf, dass die Netzwerkverbindungen gleich behandelt werden, sondern lässt quasi ungedrosselte Geschwindigkeit zu. Das kann dazu führen, dass Ihr PC bei großen übertragenen Datenmengen spürbar langsamer wird. Allerdings sollte das bei den modernen Prozessoren keinen wirklichen Unterschied machen. Im schlimmsten Fall löschen Sie den Key oben einfach wieder!

#### **Speichern von Tabs in Edge**

Während einer intensiven Internet-Sitzung haben Sie so viele verschiedene Webseiten offen, dass Sie eigentlich kaum abbrechen können. Viele der Fundstellen sind durch zufällige Klicks entstanden.

Diese Seiten würden Sie nur mit sehr viel Aufwand – wenn überhaupt – wiederfinden. Wenn Sie Ihren Rechner aber ausschalten oder neu starten müssen, dann werden auch alle Tabs geschlossen. Mit wenig Aufwand können Sie diese für die spätere Verwendung aufheben und so später ohne Verzögerung weiterarbeiten.

Klicken Sie auf das zweite Symbol links von der ersten Registerkarte, um die aktuellen Tabs zu speichern. Diese Speicherung überdauert erfreulicherweise auch einen Neustart.

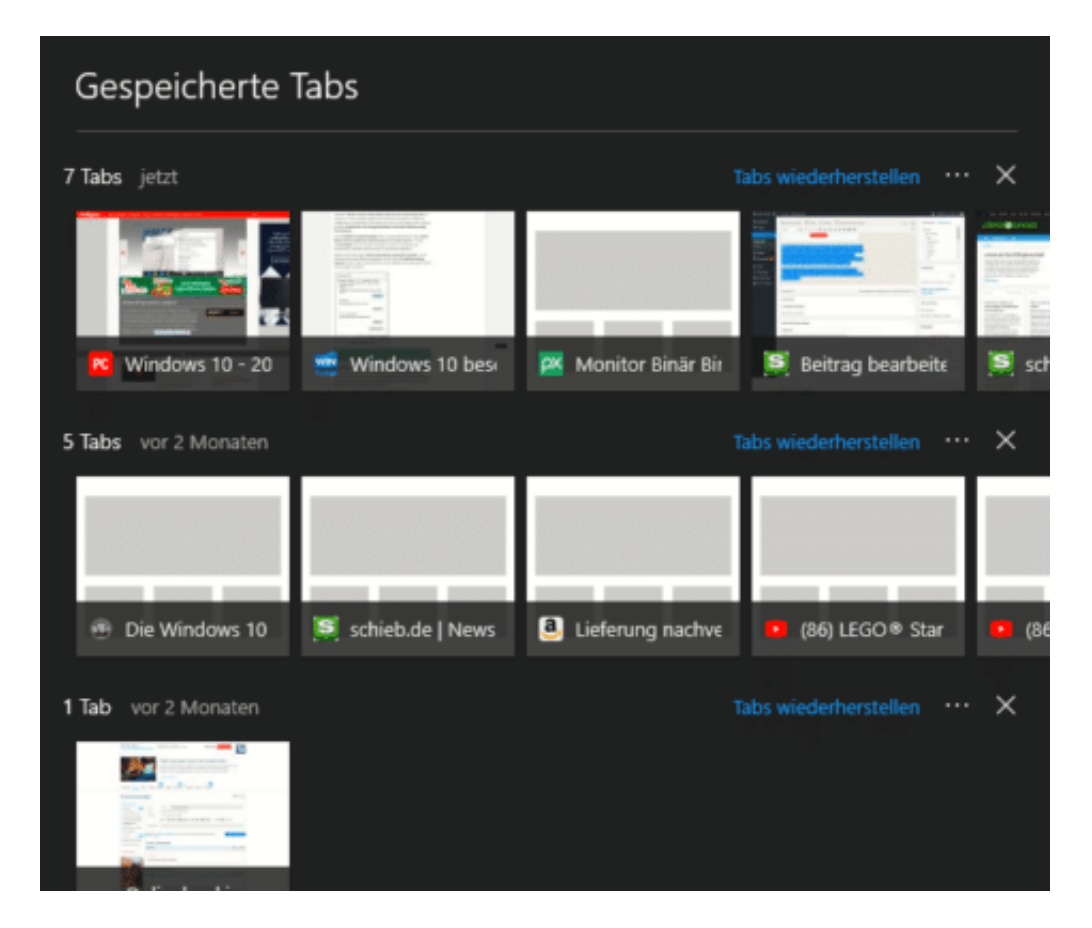

Wenn Sie dann aber auch noch den Rechner wechseln müssen oder Tabs dauerhaft speichern oder weiterleiten wollen, dann geht das auch ganz einfach: Klicken Sie auf die drei Punkte neben **Tabs wiederherstellen** und wählen Sie **Teilen**. Alle Tabs dieses Speichervorgangs werden dann beispielsweise in eine E-Mail geschrieben, die Sie an einen beliebigen Empfänger, bei Bedarf also auch sich selbst, schicken können.

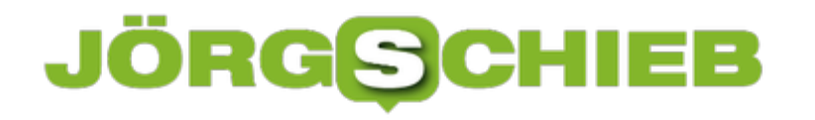

#### **Installation von Office-Updates**

Über Updates von Windows sprechen viele. Klar, denn in einem nicht aktualisierten System schlummern diverse Sicherheitslücken, die ein Risiko für den eigenen Rechner darstellen können. Updates beheben diese Lücken dann in regelmäßigen Abständen. Was aber ist mit Microsoft Office? Auch hier können Fehler und Lücken zu erheblicheb Problemen führen. Regelmäßige Updates auch hier sind deshalb wichtig!

Für Microsoft Office lassen sich auf zwei Arten regelmäßige Updates sicherstellen.

Klicken Sie in den Einstellungen von Windows 10 auf **Update und Sicherheit** > **Windows Update** > **Erweiterte Optionen**. Aktivieren Sie darin **Updates für andere Microsoft-Produkte bereitstellen**... im während des normalen Update-Vorgangs eben auch Updates für Office (und andere installierte Programme) abzurufen und diese automatisch zu installieren.

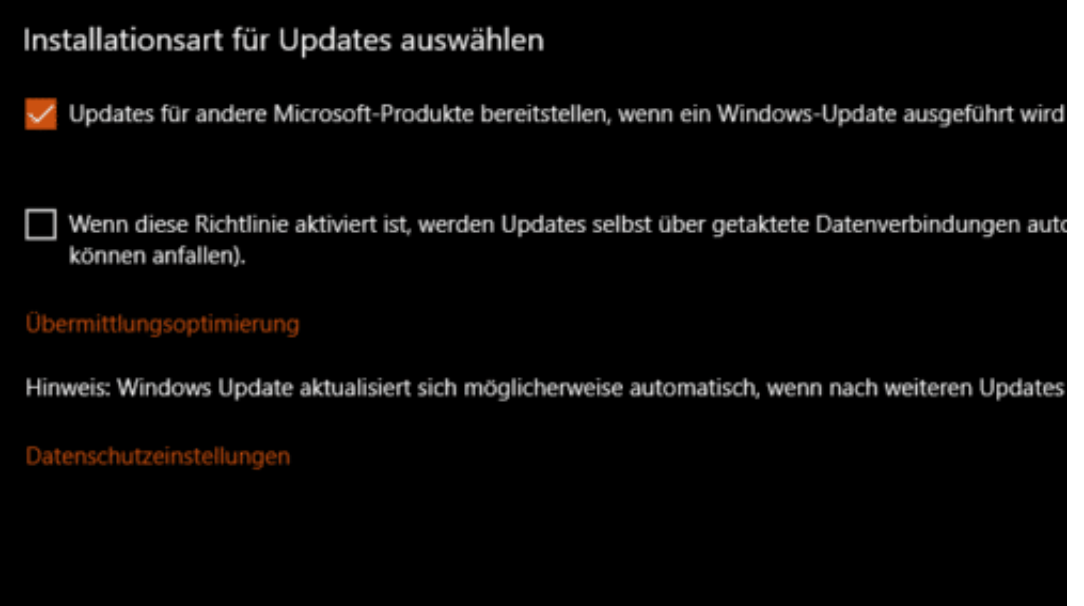

Parallel dazu können Sie in den Office-Programmen unter **Datei** > **Office-Konto** > **Office-Updates** den Verlauf der Aktualisierungen ansehen und die Änderungen der Versionen nachverfolgen.

**schieb.de** News von Jörg Schieb. https://www.schieb.de

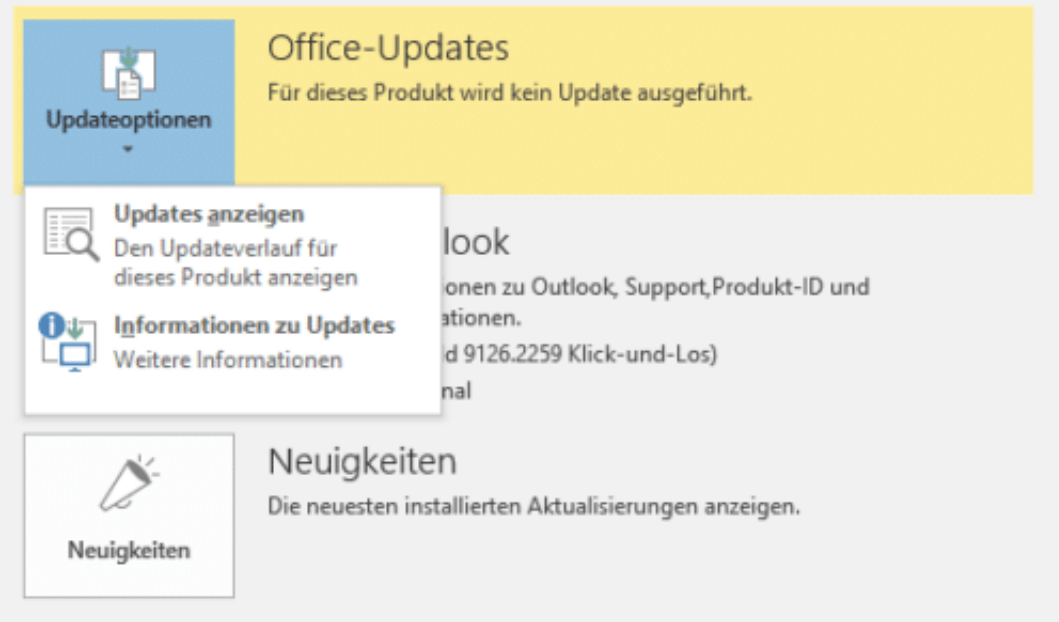

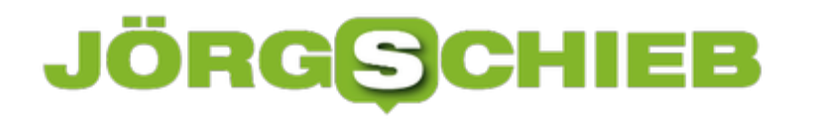

#### **Startmenü durch Ordner aufräumen**

Da Startmenü von Windows 10 ist nicht unumstritten: Sie lieben es oder Sie hassen es. Wenn Sie es aber nutzen, dann bleibt ihnen nichts anderes übrig, als sich eine gewisse Ordnung zu überlegen. Programmsymbole müssen schnell auffindbar sein Die für Sie richtige Ordnung zu schaffen ist eine Aufgabe, bei der Ihnen niemand helfen kann. Nur die Hilfsmittel können wir Ihnen zeigen!

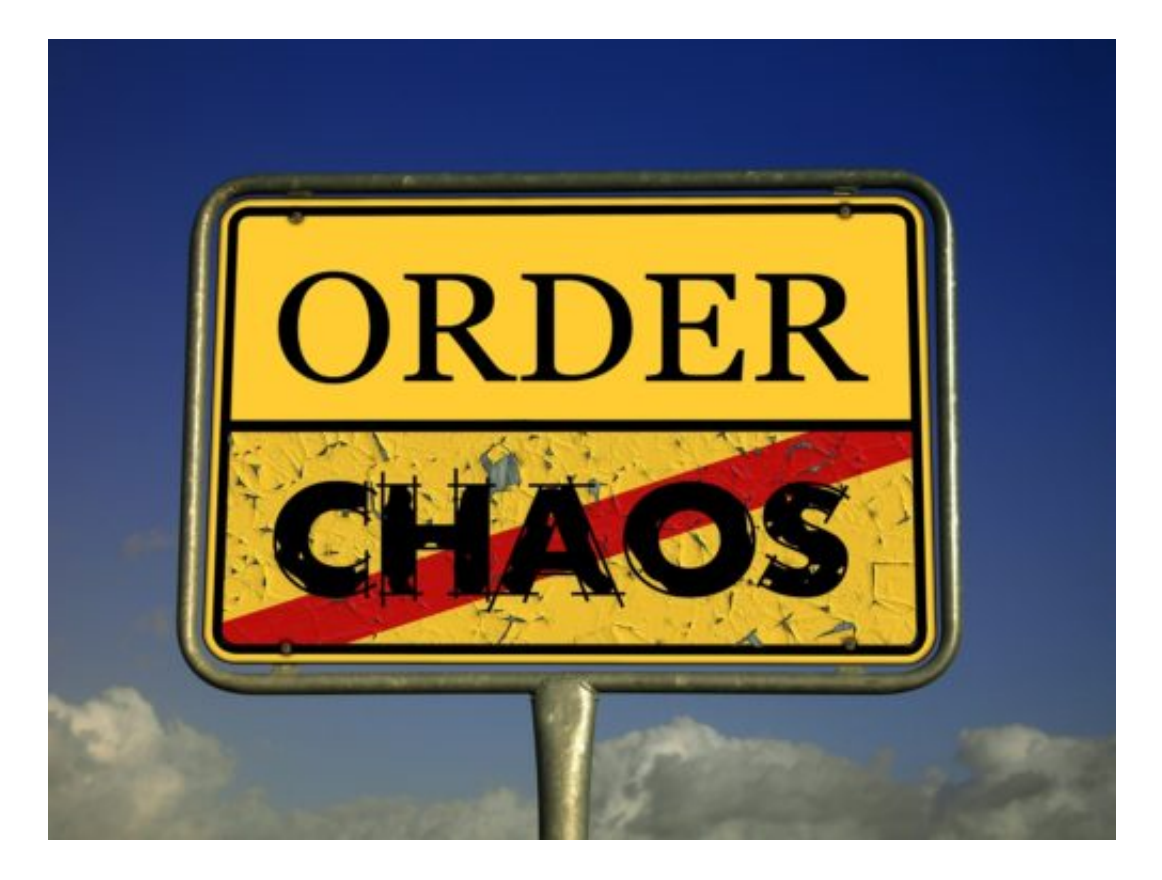

Als erstes ziehen Sie Symbole, die zusammengehören, in Programmgruppen. Diese haben ein kleines Textfeld mit dem Namen über sich stehen. Wenn Sie eine neue Gruppe anlegen wollen, dann ziehen Sie ein Symbol in einen leeren Bereich, bis es sich ein wenig "absetzt". Der neuen Gruppe können Sie dann durch einen Klick in das Namensfeld einen neuen Namen geben.

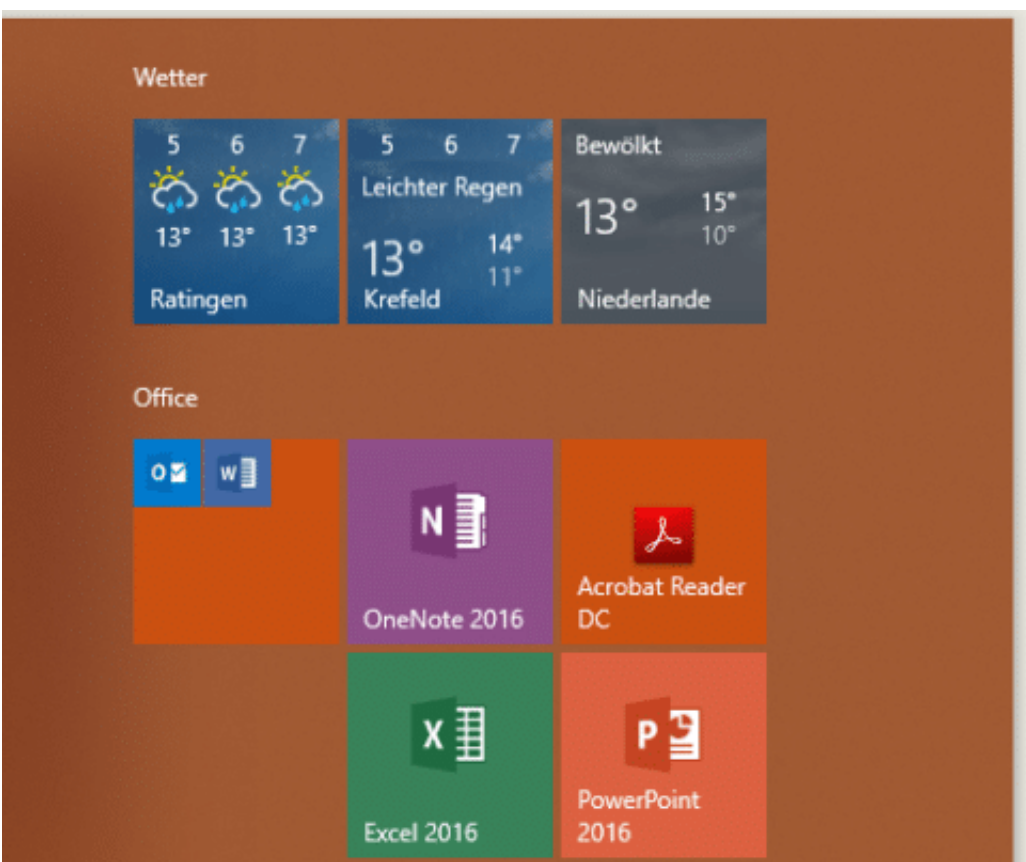

Wenn das nicht reicht, um die ÜbersichtliChkeit herzustellen, dann Ziehen Sie einfach zusammengehörige Programmsymbole (beispielsweise die von MS Office) aufeinander. Windows 10 mach dann aus zwei Symbolen einen Ordner, den Sie ebenfalls frei bewegen und benennen können. In einer Gruppe können Sie beliebig viele Ordner anlegen.

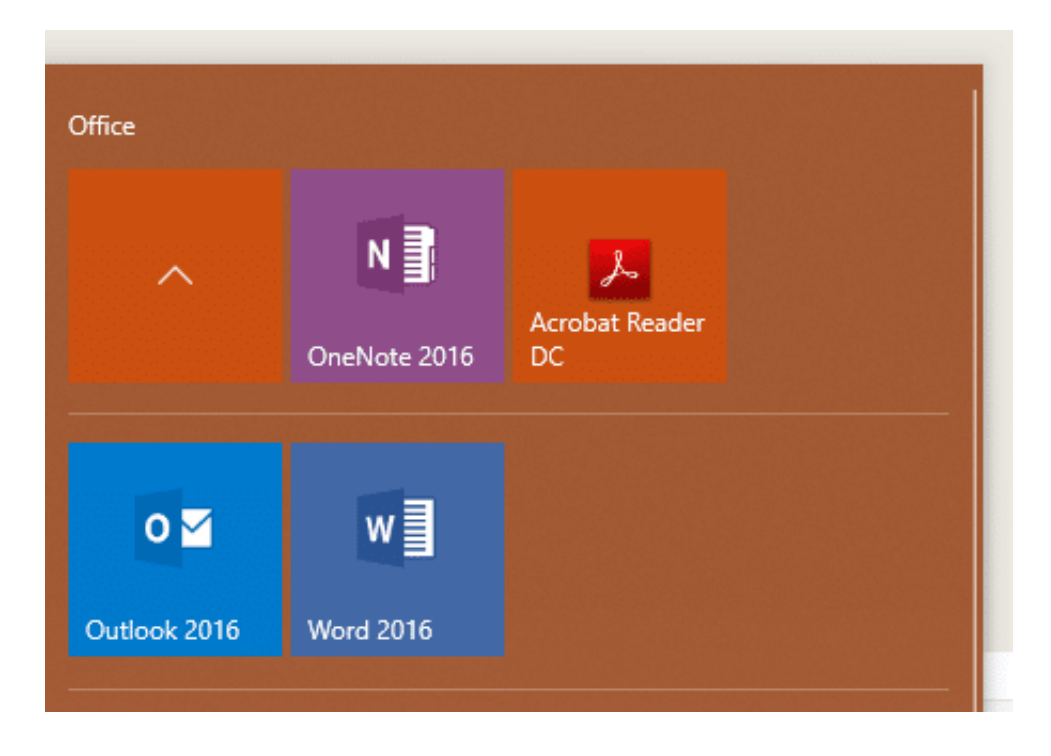

#### **Reduzieren visueller Effekte unter Windows 10**

Windows 10 versucht, die eher karge Oberfläche eines Betriebssystems durch diverse grafische Effekte aufzupeppen. Wenn Ihr Rechner leistungsfähig ist, ist das großartig. Reizt er aber seine Leistungsreserven bei bestimmten Anwendungen komplett aus, dann sollten Sie diese visuellen Effekte einfach reduzieren oder gar abschalten.

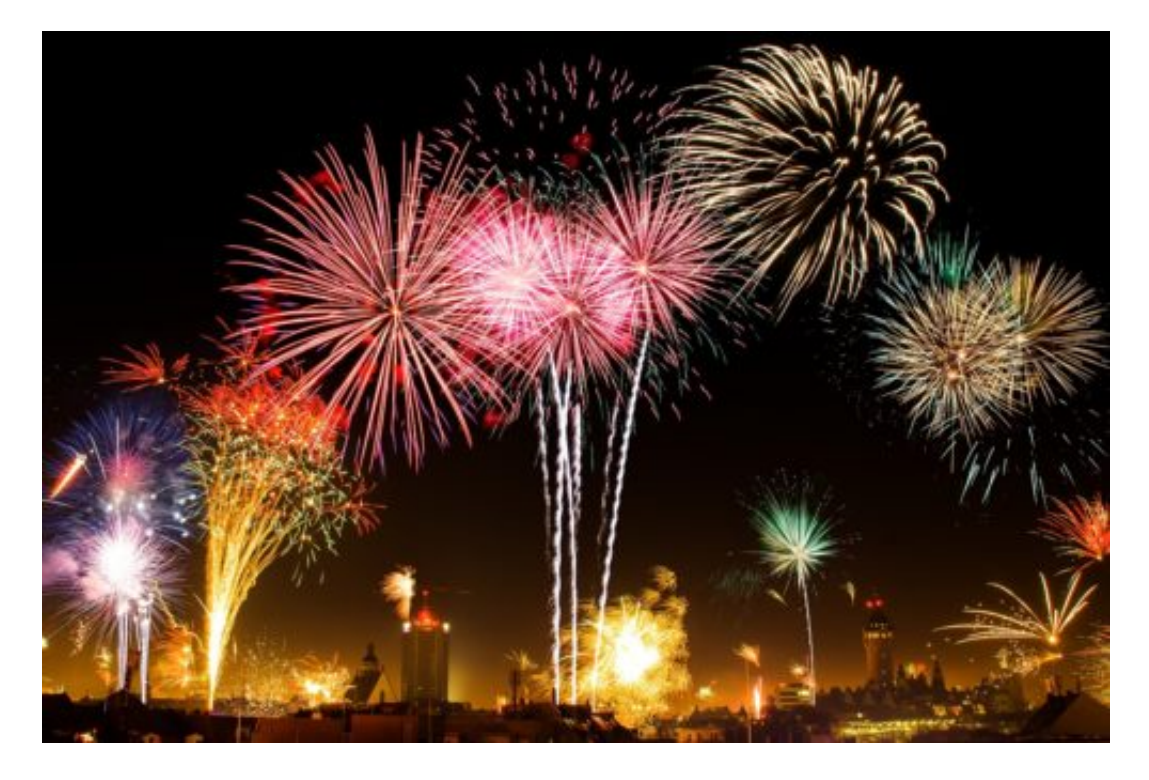

Suchen Sie nach **System** und öffnen Sie die **Systemsteuerung**. Klicken Sie dann auf **Erweiterte Systemeinstellungen**. Unter **Leistung** können Sie durch einen Klick auf **Einstellungen** die aktuelle Konfiguration der visuellen Effekte aufrufen.

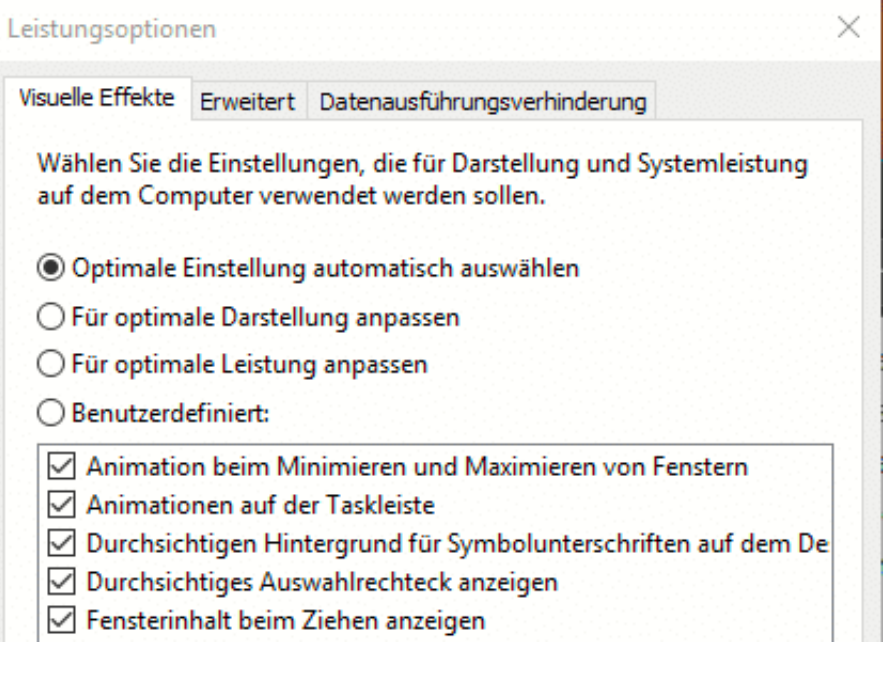

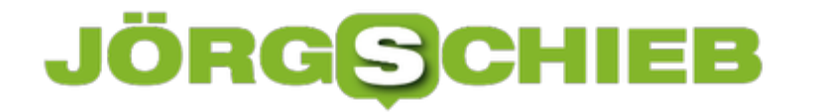

Wenn Sie eine Vorstellung davon haben, welche Effekte Ihnen wichtig sind und welche nicht, dann können Sie diese durch Haken neben dem einzelnen Effekt ein- bzw. ausschalten. In den meisten Fällen wollen Sie aber die maximale Leistung aus Ihrem PC herauskitzeln. Dazu klicken Sie über der Liste der Einstellungen auf die Option **Für optimale Leistung anpassen**. Damit werden alle Optionen ausgeschaltet. Windows 10 wird Ihnen danach vielleicht ein wenig karg erscheinen, funktional hat das aber keine Auswirkungen.